**STANFORD ARTIFICIAL INTELLIGENCELABORATORY MEMO AIM - <sup>199</sup>**

**STAN-CS-73-398**

# **IMAGE CONTOURING AND COMPARING**

**BY**

# **BRUCEG. BAUMGART**

# **SUPPORTED BY**

# **ADVANCED RESEARCH PROJECTS AGENCY ARPA ORDER NO. 2494 PROJECT CODE3030**

**. OCTOBER <sup>1973</sup>**

**COMPUTER SCIENCE DEPARTMENT School of Humanities and Sciences STANFORD UNIVERSITY**

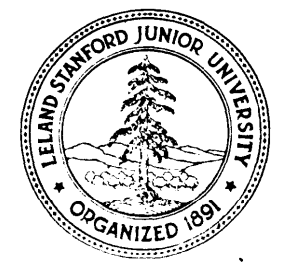

## STANFORD ARTIFICIAL INTELLIGENCE LABORATORY MEMO AIM-1 99

 $\textup{COMPUTER}$  science department report no.  $\textup{CS-39c}$ 

## IMAGE CONTQURING AND COMPARING

## Bruce G. Baumgart

### ABSTRACT:

 $\overline{\phantom{0}}$ 

 $\mathbf{C}$ 

c

6

'L

i

A contour image representation is stated and an algorithm for converting a set of digital television irnages into this representation is explained. The algorithm consists of five steps: digital image thresholding, binary image contouring, polygon nesting, polygon smoothing, and polygon comparing. An implementation of the algorithm is the main routine of a program called CRE; auxiliary routines provide cart and turn table control, TV camera input, image display, and xerox printer output. A serendip application of  $CRE$  to type font construction is explained. Details about the intended application of CRE to the perception of physical objects wili appear in sequels to this paper.

## CONTENTS:

Introduction.

I. The CRE data structure.

II. The CRE algorithm.

Ill. Using CRE.

IV. Using TVFONT.

Post scripts.

This research was supported in part by the Advanced Research Projects Agency of the Office of the Secretary of Defense under Contract No. DAHC 15-73-C-0435.

The views and conclusions contained in this document are those of the author and should not be interpreted as necessarily representing the official policies, either expressed or implied, of the Advanced Research Project Agency or the United States Government.

FI GURE 1- BABYDOLL ON A TURN TABLE.

٤

.<br>Matagal kelik

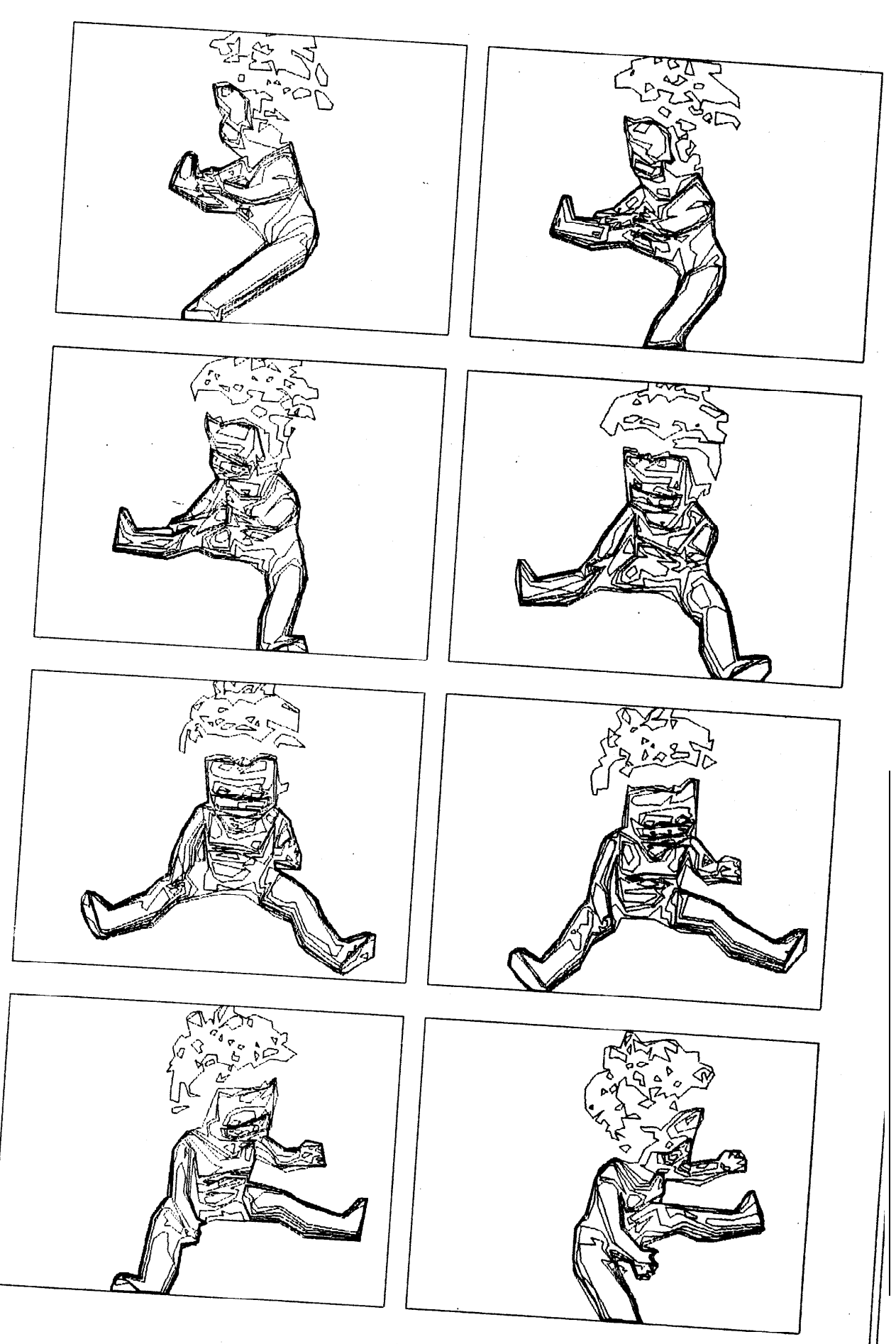

## INTRODUCTION.

 $\tau$ 

 $\overline{\mathbf{C}}$ 

 $\mathsf{L}$ 

The acronyin CRE stands both for "Contour, Region, Edge". CRE is a solution to the problem of finding contour edges in a set of television pictures and of linking corresponding edges from one picture to the next. The process is automatic and is intended to run wit hout human intervention. Furthermore, the process is bottom up; there are no significant inputs other than the given television images. The output of CRE is a 2D contour map data structure which is suitable input to a 3D geometric modeling program.

The overall designgoal for CRE was to build a region-edge finding program that could be applied to a sequence of television pictures and that would output a sequence of line drawings without having to know anything about the content of the images. Furthermore it was desired that the line drawings be structured. The six design choices that determined the character of CRE are:

- 1. Dumb vision rather than model driven vision.
- 2. Multi image analysis rather than single image analysis.
- 3. Tot alimage structure imposed on edge finding; rather than separate edge finder and image analyzer.
- 4. Automatic rat her than interactive.
- 5. Fixed image window size rather than variable window size.
- 6. Machine language rather than higher level language.

The design choices are ordered from the more strategic to the more tactical; the first three choices being research strategies, the latter three choices being programming tactics. Adopting thesedesign choices lead to image contouring and contour map struct ut es similar to that of Krakauer[3] and Zahn[4].

The first design choice does not refer to the issue of how model dependent a finished general vision system will be (it will be quite model dependent), but rather to thir issue Of how one should begin building such a system. I believe that the best starting point s are at the two apparent extremes of nearly total knowledge of a par ticular visual world or nearly tot al ignorance. The first extreme involves synthesis (by computer graphics) of a predict cd 2D image, followed by comparing the predicted and a perceived image for slight differences which are expected but not yet measured. The secondextreme involves analysing perceived images into structures which can be readily co, magned for near equality and measured for slight differences; followed by the . construction of a 3D geometric model of the perceived world. The point is that in both cases linages are compared, and in both cases the 3D model initially {or finally} contains specific numerical data on the geometry and physics of the particular world being looked at.

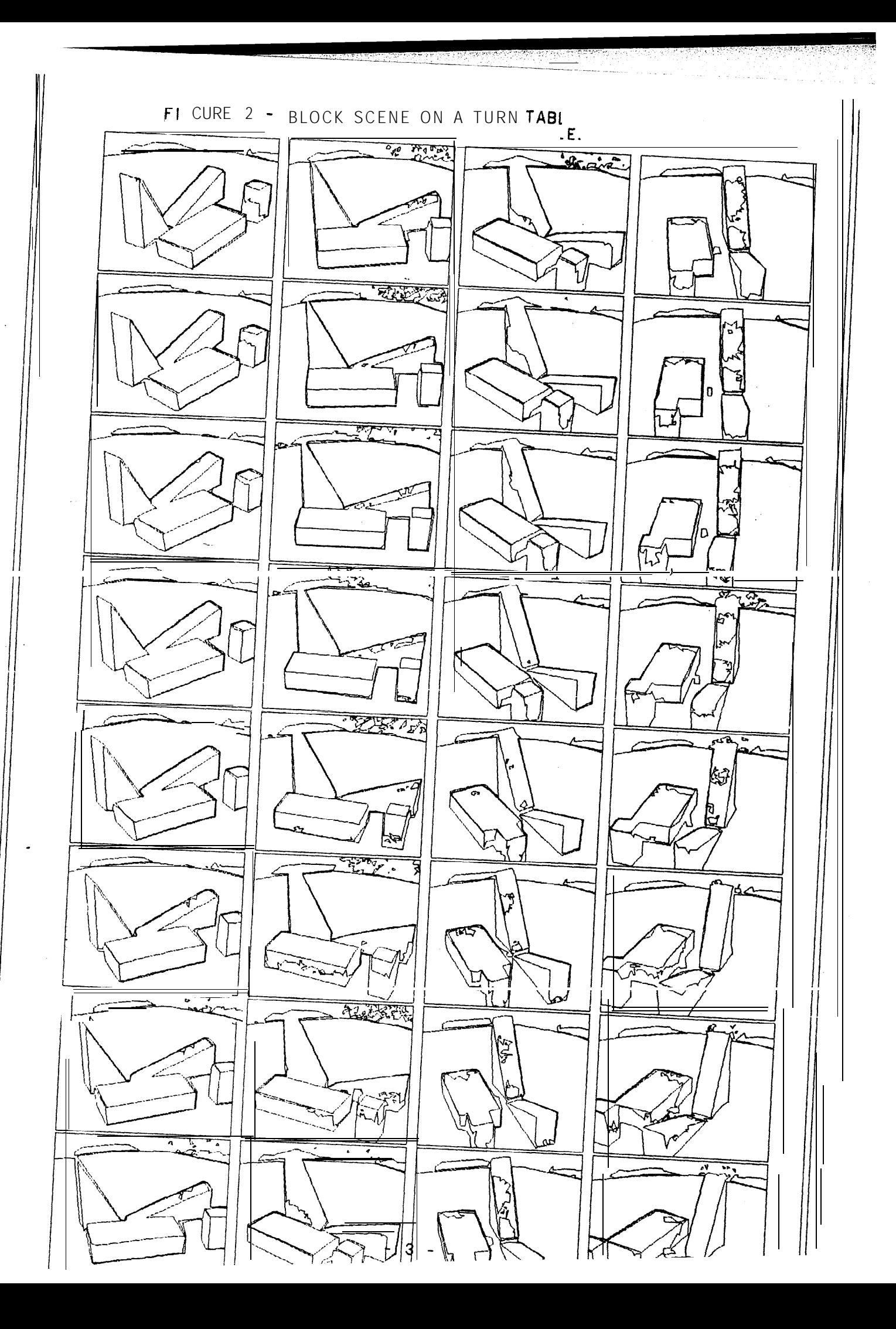

 $\overline{C}$ 

## INTRODUCTION.

Ł

The second design choice, of multi-image anaylsis rather than single image analysis, provides abasis for solving for camerapositions and feature depths. The third design choice solves (or rather avoids) the problem of integrating an edge finder's results into an image. By using a very simple edge finder, and by accepting all the edges found, the image structure is never lost. This design postpones the problem of interpreting photometric edges as physical edges.

The fourth choice is a resolution to write an image processor that does not requirescperator assist ance or parameter tuning. The fifth choice of the 216 by 288 fixed window size is a sin that proved surprisingly expedient, it is explained later. A variable window version of CRE athalves, thirds and other simple fractions of its present window size will be made at some future date.

The final design choice of using machine language was for the sake of implementing node link dat a structures that are processed 100 faster than LEAP, 10 times faster t han compiled LISP and that require significantly less memory than similar structures in either LISP or LEAP. Furthermore machine code assembles and loads faster than higher level languages; and machine code can be extensively fixed and altered without recompiling.

It is my impression that CRE does not-raise any new scientific problems; nor does it have any really new solutions to the old problems; rather CRE is another competent videoregion edge finding program with its own set of tricks. However, it is further my impression that the particular tricks for smoothing, nesting and comparing polygons in CRE are original as programming to chniques.

The intended use of CRE is illustrated by the sequences of turn table pictures on pages 1 and 3. The figures on page 5 illustrate the quality of contoured images over a range of subject matter. Finally the application of CRE to typography is illustrated below:

Cheistuns Fout

**第三章 第三章 医中心性的不同性的 医骨肉 计可见字符** 

n b e d e f g h i j k l m n ø p q r s t n v w x y z

### ACKNOWLEDGEMENT.

TovarMock assisted me with the development of the type font making program, TVFGNT.

FIGURE 3 - INTENSITY COPITOURING ON A VARIET  $X_{\mathbf{F}^{\prime}}$  order in  $S$ .

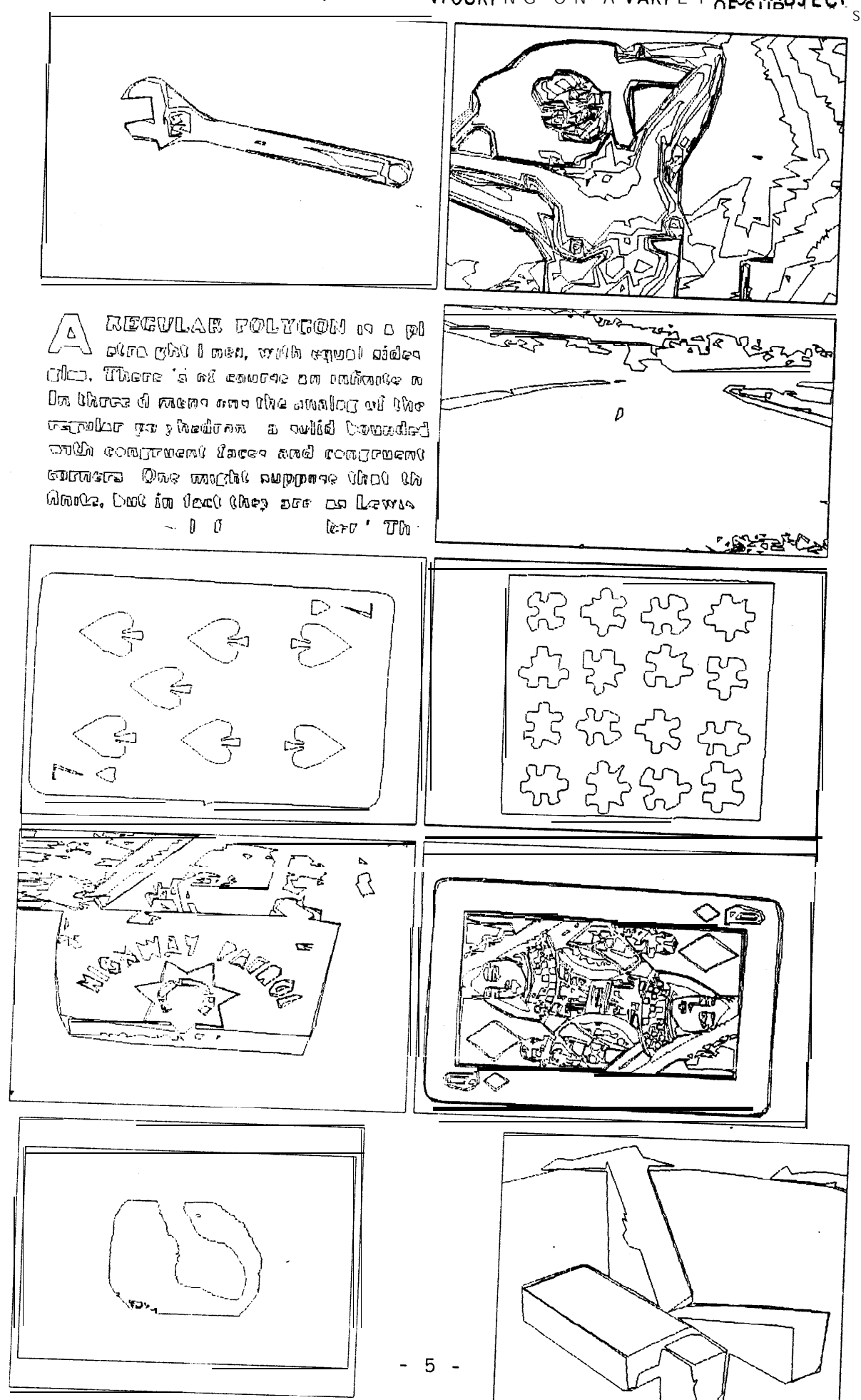

 $\mathbf{A}_{\mathrm{A}}$ 

 $\overline{\mathbf{C}}$ 

#### DA-T-A STRUCTURE: BASICS.

ŧ

The two generic data structures of CRE are arrays and nodes; there are five kinds of arrays and eight kinds of nodes. The node structures to be discussed are implemented as seven word fixed sized blocks in a fashion usual to graphics and simulation: an introduction to this technology can be found in Knuth [4]. The language of implementation is PDP-10 machine code via the FAIL assembler.

The whole nodal structure in CRE represents a sequence in time of video intensity contour maps. Such contour maps are like topographical elevation contour maps, in that no two contour lines should ever cross and in that all the contour lines should close. Consequently, the loops of contours enclose regions; and these regions overlap in a nested fashion forming a tree like data structure.

A.; the general examples of contoured images on page 5 illustrate, a notion that is emphatically not in CRE, is that of a schematic line drawing. Although the CRE output can be viewed as a collection of lines on a display screen, people expecting a line drawing rendition of the given television picture will be disappointed. A CRE picture is a simple transformation of the photometry, geometry and topology of the original video image; whet eas the typical line drawing from a human illustrator is a representation of the scene without photometric information. On the other hand, the work of an artist such as Peter Max; or a paint-by-the-numbers grid does resemble CRE output. This is not an idle coincidence but rat her a consequence of whether or not the artist is trying to represent photometric data by quantum lines.

The explanation of CRE node structures will be presented in three parts: first, the several kinds of nodes will be briefly explained; second, the sub-structures such as rings, trees and lists will be described; and third, the node formats and their contents will be explained in detail. Following that will be an explanation of the five at-rays in CRE. The reader is warned that this whole sub section (on data structure) is an elaborate shaggy dog st ory o f naming names and defining things; all the action is to be found in the following sub section (on the algorithm).

## DA LA STRUCTURE: KINDS OF NODES.

i

Ć

 $\mathbf \epsilon$ 

L

 $\overline{\phantom{a}}$ 

t

The arc eight kinds of CRE nodes: Vector, Arc, Polygon, Shape, Image, Level, Film and Empty:

J. At the top of the structure is the film node, the film node is unique and serves as an OGLIST from which all other node's may be reached. The film node embodies the idea of apiece of celluloid film or a length of magnetic video tape. A film is a sequence of i mages taken by the sarne camera of the same scene with only a small amount of action bet ween images.

2. An image node represents the familiar two dimensional idea of a photograph or an oil painting or to be exact a digital video image of 216 rows by 288 columns of numbers ranging from 0 for dark to 63 for bright. The image is formed by a thin lens and is projected on a flat image plane. The idea of an image is so common that it is easy to overlook the wonder of sun light scattering off of surfaces, refracting thru a lens, and forming a complex pat tern called a real image.

3. Below the image node are the intensity contour levels, A contour level is a binary image that results from thresholding a gray scaled image. So an image is composed of levels and, in turn, a level is composed of polygons.

. 4. A Polygon node represents the idea of a contour loop which always closes upon it self and does not cross it self or any other contour, Contour loops are approximated by a ring of vectors; hence, the term "polygon". The contour polygons always have at least three sides and are simply connected.

5. Shape nodes contain data about one or two polygons. The data in a shape node is not a positive representation of the notion of shape; but is rather the parameters of alignment that must be normalized out before shapes can be compared.

6. Vector nodes contain the locus of an image vertex; however since vectors always belong to a polygon and always have two neighbors; their counterclockwise neighbotis considered to determine their vector direction,

7. Arc nodes are vectors that are made by the polygon smoothing routine; one arc typically replace several vectors. When both arcs and vectors arc being discussed; vectors are strictly horizontal and vertical, whereas arcs may point in any direction,

2. Empty nodes arc anartifact of the fixed node size dynamic storage allocation mechanism used in CRE. Entities are made by taking empty nodes from an AVAIL list and entities are killed by returning their node to the AVAIL list; there is no garbage collector, but there is a space compactor.

## DATA STRUCTURE; LINK AND DATUM NAMES.

Nodes containeither numerical data or pointers to other nodes; such node pointers are actual trachine addresses and are called links. The positions within a node where a link is stored arenamed and are reserved for particular uses, In the table below the 11 link names and 1 3 datum names are -introduced. The link names will always appear capit alized.

## 1 1 LINK NAMES:

 $\mathbf{t}$ 

- CW clockwise
- CCW count er clockwise
- DAD parent of node up a free structure.
- #ON descendent of a node down a tree structure.
- ENDO Greek for inside, polygon wit hin.
- Greek for out side, surrounding polygon.  $EXO$
- ALT. alternate.
- NGON negative polygon.
- PGON positive polygon.

NTIME negative in real time, into the past.

PTIME positive in real time, into the future,

## 13 DATUM NAMES:

Bool ean daturns.

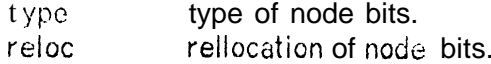

Fixed point datums.

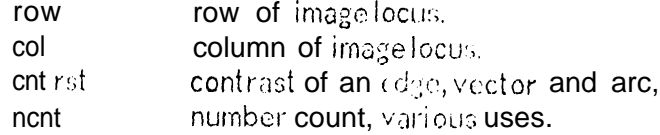

Floating point datums.

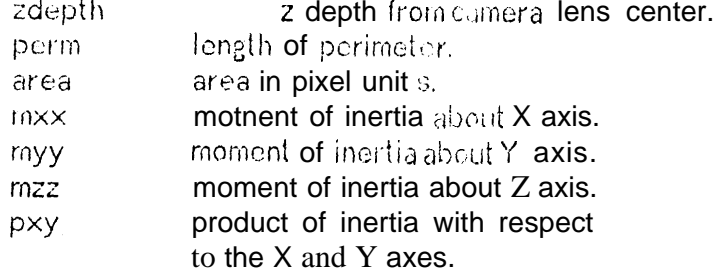

DA-T-A STRUCTURE; THE RINGS, TREES, LISTS AND ARRAYS,

 $CRE$  inputs animage into an array called TVBUF; it makes the node structures, some of which are temporary; and it out puts a final version of the structure representing a film of images. The temporary structures are relevant to understanding the process; but only the final structure is relevant. to using CRE output. In summary, the important structures are:

FOUR RINGS.

1. Image t ing of the film.

2, Level ring of an image.

3. Poly:,on ring of i-1 level.

4. Vector ring of a polygon.

TWO TREES.

c

i

I. The tree of rings.

2. The tree of nested polygons.

TWO LISTS.

1. Time line lists.

2. The empty node list.

## TEMPORARY STRUCTURES.

1. Arc rings of polygons.

2. Fusion shape rings of levels.

FIVE ARRAYS.

1. TVBUF - 216 raws, columns of 6 bit bytes,

2.  $PAC - 2$  1 6 $r6$  $6s$ ; columns of 1 bit bytes.

3.  $VSEG - 21f$   $r \& 89$ , columns of 1 bit bytes.

4. HSEG - 21 7 Jows 288 columns of 1 bit bytes.

 $5. SK$ ) -  $216$  rows,  $289$  columns of 18 bit bytes.

There is one film node. The film is composed of a ring of images. Each image is compound of a ring of levels. Eachlevel is composed of a ring of polygons. Each polygon is composed of aring of vectors. The ring structures are implemented with the four links hame 2DAD, SON, CW and CCW. The rings are headless only in the sense that all the clieracid slof a ring are brothers; a pointer to the head of a ring is stored in the DAD link of each element. The DAD of the film node is NIL; and NIL is an 18-bit zero. The final SON of all vector nodes is also NIL. The DAD and SON links form a tree of rings.

## DA TA STRUCTURE: THE RINGS, TREES, LISTS AND ARRAYS.

 $\lfloor$ 

L

.

Besides the tree of rings, there is the tree of nested polygons. The nested polygon tree i<sub>z</sub> implemented with the four links named ENDO, EXO, NGON and PGON. The  $EXO$  of a polygon points at its surrounding polygon. The END0 of a polygon points at one of the polygons that may be enclaved within the given polygon; and the NGON and PGON links form  $a$  ring of polygons that have the same EXO polygon,

The time line lists run thru arc and polygon nodes. In the simple case, the time line links of a polygon point to a corresponding polygon in the image previous (NTIME) or subsequent (PTIME) of the current polygon; the correspondence being that the time polygon is exactly the sameintensity at nearly the same location, orientation, and size as the given polygon. In the case of polygon fusion, the time line link of a polygon points to a time polygon of which the given polygon becomes a part. In the case of polygon fission, the time line link of a polygon points to only one the pieces into which the given poly;;on splits.

The time line links of an arc vector point to a corresponding arc vector in the image previous or subsequent of the current arc vector. The polygons of arc vectors mated in time are t hemselves mated in time; because after polygon time tine links have been made, one polygon is temporarily translated, rotated and dilated so as to have the same lamina inertia tensor as its mate; that is the locus of the arc vectors of one polygon arc t emporarily altered; then the corresponding arc vectors are found and their time line linkages are-made.

The empty node list is maintained in the CCW link positions; the last empty node contains a zero link. All nodes are explicitly made from and killed to the empty node list by the subroutines MKNODE and KLNODE.

The arc ring of a polygon is just like a vector ring except that the pointer to it is st ored in the ALT link of the polygon, white the polygon has both a ring of vectors and a ring of arcs.

The fusion shapering of a intensity level runs thru the CW and CCW links of shape nodes and is pointed at by the ALT link of the level. Fusion shape nodes are the shapes generated to represent pairs of polygons unmated in time.

## DATA STRUCTURE: TYPE BITS.

L

 $\mathbf t$ 

.

e

Each node has a word reserved for a boolean vector of 36 values, or bits. The first eighteen bits are called the type bits and are individually named as follows:

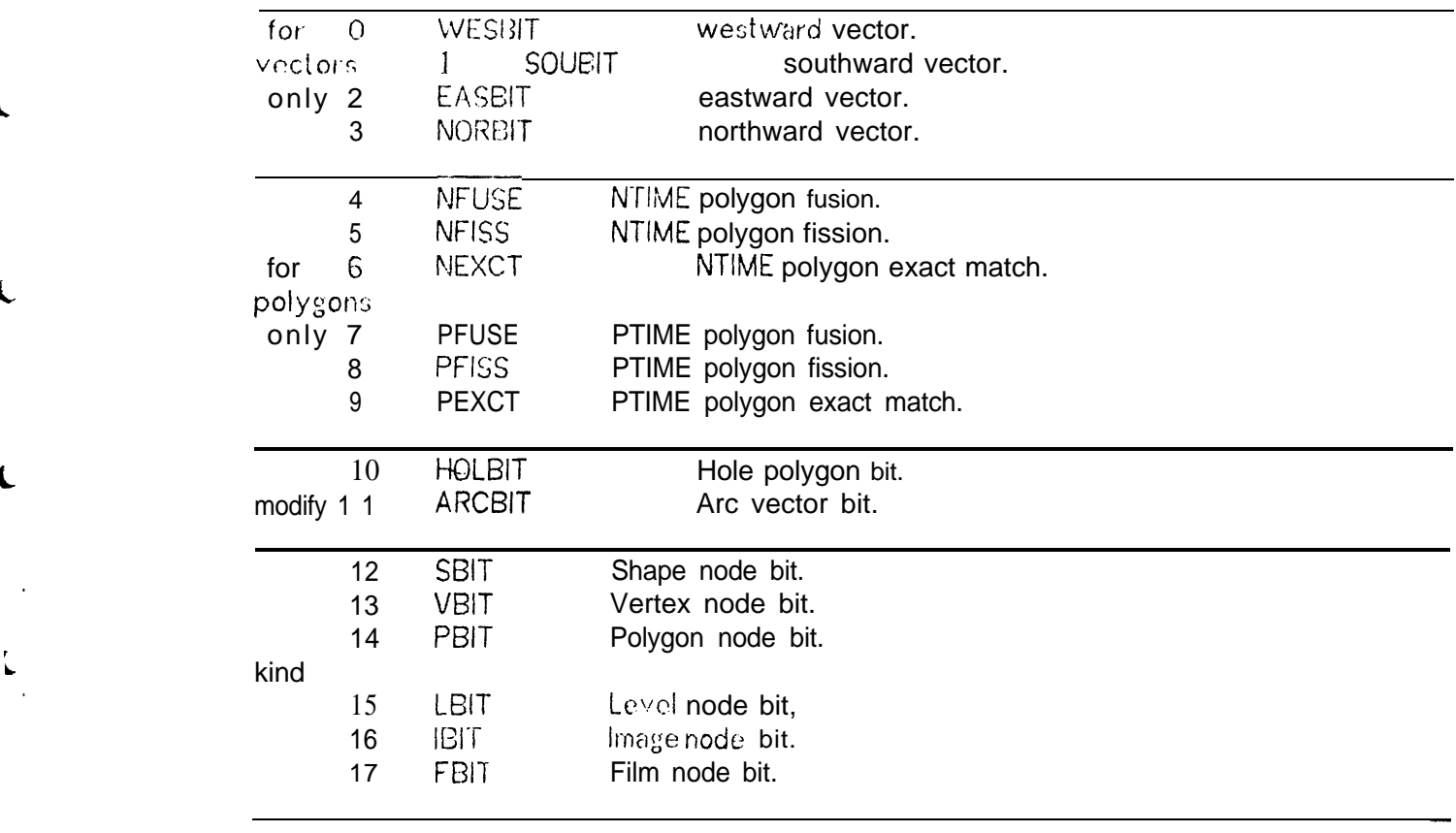

The first four bits WESBIT, SOUBIT, EASBIT and NORBIT apply only to vectors and indicate the direction of the vector. The next six bits NFUSE, NFISS, NEXCT, PFUSE, PFISS, PEXCT are set by the polygon compare routine to indicate the kind of time mating found; where N and P mean negative time or postive time linkage; fusion means that the given polygon and another polygon fuse to form the time polygon, two into one; fission means the given polygon splits, one into two; and exact means that the given polygon matchs one for one with its time polygon.

The next two bits HOLBIT and ARCBIT indicate distinguished polygons and vectors respectively. Only one of the last six bits: SBIT, VBIT, PBIT, LBIT, IBIT and FBIT may be on in a node. These bits indicate the node's type.

## DATA STRUCTURE: RELOCATION BITS.

The next eighteen bits are called the reloc bits and indicate whether or not a link is stored in a particular position of the node. The relocation bits are used to compact the CRE node space for output.

. .

- 18 unused
- 19 CAR(WORDOj
- 20 CDR( WORDO)
- 21 unused

L

 $\mathbf{r}$ 

 $\mathsf{L}$ 

**L**

**L**

- 22 CAR(WORD1)
- 23 CDRi WORD 1)
- 24 unused
- 25 CAR(WORD3j
- 26 CDR( WORD3)
- 27 unused
- 28 CAR(WORD4)<br>29 CDR(WORD4)
- CDR(WORD4)
- 30 unused
- 31 CAR(WORD5)<br>32 CDR(WORD5)
- CDR(WORD5)
- 33 unused
- 34 CAR{ WORD6)
- 35 CDRiWORDG)

The CAR of a word is the left half. The CDR of a word is the right half. in the node diagrams the relocation of each word is indicated directly to its right as 0, 1,  $2$  or  $3$ meaning no relocation, left only, right only, and relocate both halves, respectively,

## 1. VECTOR & 2. ARC NODE FORMAT.

 $\mathbf \Omega$ 

 $\mathbf \Omega$ 

 $\mathsf{L}$ 

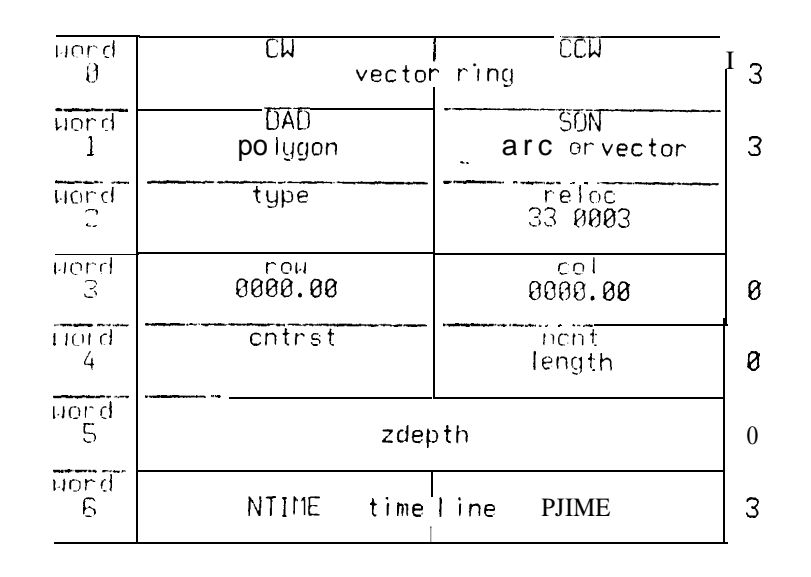

The format of vectors and arcs is identical. Inside CRE the term "vector" has the connotation of being strictly a horizontal or vertical generated by the cont ouring step; whereas an arc is a vector generated by the smoothing step. Vectors contain the fundamental geometric datum of an image locus. The image locus is stored in the halfword datums named row and cot, which contain the row and column of a point in units 1/64 of a pixel. (A "pixel" is a "picture element"). Vectors and arcs also contain the photometric datum of edge contrast.

Vectors always belong to a polygon node, a pointer to the polygon of each vector is stored in the link named DAD; as members of a polygon the vectors form a loop which is always connected so that each vertex has a neighboring vertex in the clockwise and in the counter clockwise directions about the polygon's perimeter; these perimeter pointers are stored in the link positions named CW and CCW. Vectors never cross, arcs cross on occassions but can be fixed.

The ncnt datum of arcs and vectors contains their length. The time line links, NTIME and PTIME, may point to a corresponding arc or vector in the image previous or subsequent to the current image. (The zdepth datum contains a positive number indicating distance from the camera's image plane; the tdepth computation is not properly implemented as of May 1973).

## 3. POLYGON NODE FORMAT.

 $\mathbf{r}$ 

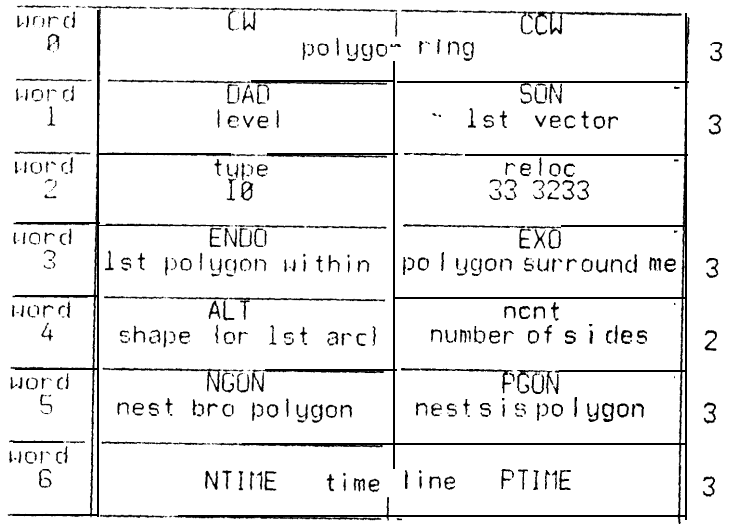

tvery polygon belongs to a level pointed at by the DAD link; the ring of polygons of a level is formed in the CW and CCW links; the son of a polygon is its first vector (or arc after the polygon has been smoothed) and that first vector has the upper left most locus of any vector of the polygon.

The ENDO, EXO, NGON, PGON are used to form the nested polygon tree. Every polygon has non-NIL NGON and PGON links; the trivial case being that the polygon points at it self twice. Every polygon except one, the outer border polygon, has a non-NIL EXO link. Every polygon that surrounds one or more other polygons has a non-NIL ENDO link.

The ALT link position of a polygon temporarily points to the first arc of a polygon during smoothing when a polygon has both vectors and arcs. The final contents of the ALT link is a pointer to the shape node of the polygon. The ncnt datum indicates the number of sides of the polygon.

The time line of polygons runs thru the NTIME and PTIME links which point either to a nearly exact match of a polygon; or to a fusion polygon of a two for one match; or to one of the two fission parts of a one for two match; {to find the other fission part, the tjme links of the vectors must be scanned).

## 4. SHAPE NODE FORMAT.

L.

L

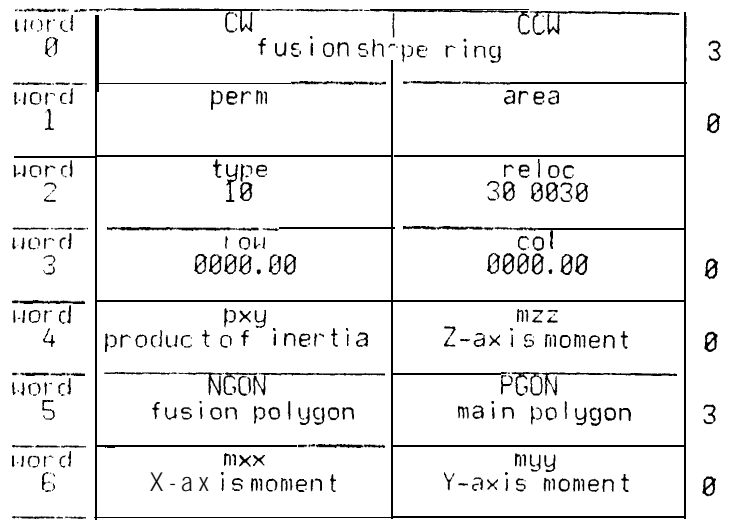

The shape node contains the data necessary for normalizing two polygons so that only their shapes remain. In particular, the row and col of a shape node is the center of mass of the polygon; area is the area; perm is the length of perimeter; and mxx, myy, mzz, pxy is the polygons inertia tensor (frorn which the principle angle of orientation can be computed). When given two shapes, the centers of mass may be aligned; the principle angles may be align; and the areas (or perimeter) of the two may be normalized.

There are two kinds of shapes: polygon shapes and fusion shapes. Polygon shapes correspond to a single polygon pointed at by the PGON link. The CW, CCW and NGON links of a polygon shape are NIL. Fusion shapes are temporary nodes belonging to a level as a ring thru CW and CCW. Fusion shapes correspond to the summation of two unmated polygons which are pointed to by the NGON and PGON links. The expressions relating to the inertia tensor and to fusion summation are given in the section on polygon comparing.

The datums named perm, area, pxy, mxx, myy, mzz contain the left half of a PDP-10 floating number. (Technical note: half of a floating number has 9 bits of . precision and should be expanded to full word by using the (mirabile dictu!) HLLE instruction in order to avoid an illegal floating zero caused by truncating numbers like -1023.0; in CRE, only the product of inertia will ever be negative).

### 5. LEVEL NODE FORMAT.

--

L

L b-

> t  $\overline{\phantom{a}}$

 $\overline{\phantom{a}}$ 

**L**

**L**

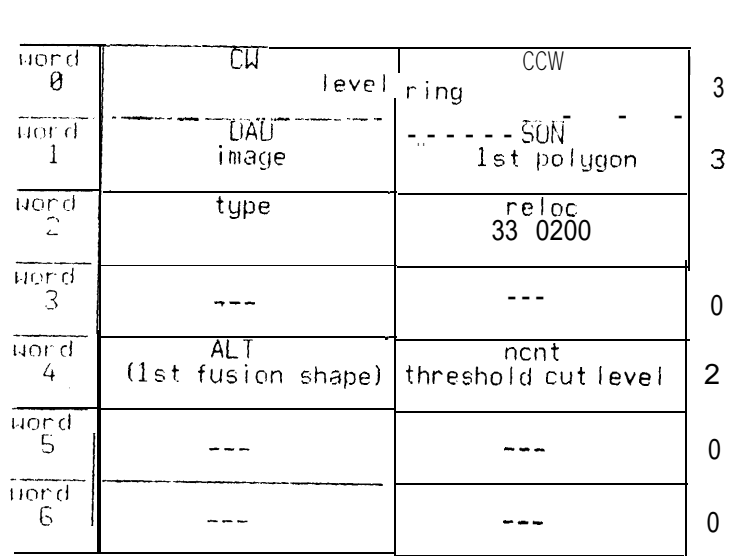

Every level belongs to an image pointed to by the DAD link; the ring of levels of an image is formed in the CW and CCW links; the son of a level is its first polygon and that first polygon is the upper left most polygon of the level.

The ncnt datum of a level contains its threshold cut value, which is an integer between -1 and 63. The -1 level is always generated, and it contains a single polygon with four sides. The -1 level's polygon is called the border polygon; the fiction being that every point beyond the edges of the television picture has an intensity value of -2, which is blacker than black.

shapes during polygon compare time mating. The ALT link of a level contains a temporary pointer to that level's ring of fusion

## 6. IMAGE NODE FORMAT.

€

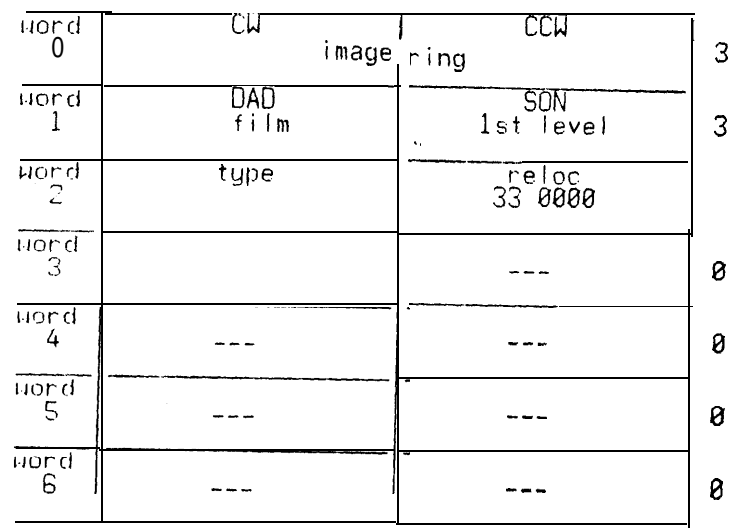

Every image belongs to the film pointed to by the DAD link; the ring of images of the film is formed in the CW and CCW links; the son of an image is its first level and that first level is the -1 intensity cut level of the image.

Although an affront to common sense, the counter clockwise direction about the image ring is positive or later in time and the clockwise direction is negative or earlier in time. I achieved this curio by consistently adhereing to the mathematical convention of counter clockwise as. positive; and a day came when counter clockwise around a ring of real time events was represented in the same manner as counter clockwise around a polygonal ring of edges.

All the empty space in the image node is reserved for camera specification data.

## 7. FILM NODE FORMAT.

 $\overline{\phantom{0}}$ 

 $\mathcal{L}$ 

 $\mathbf\mathbf{C}$ 

 $\mathsf{L}$ 

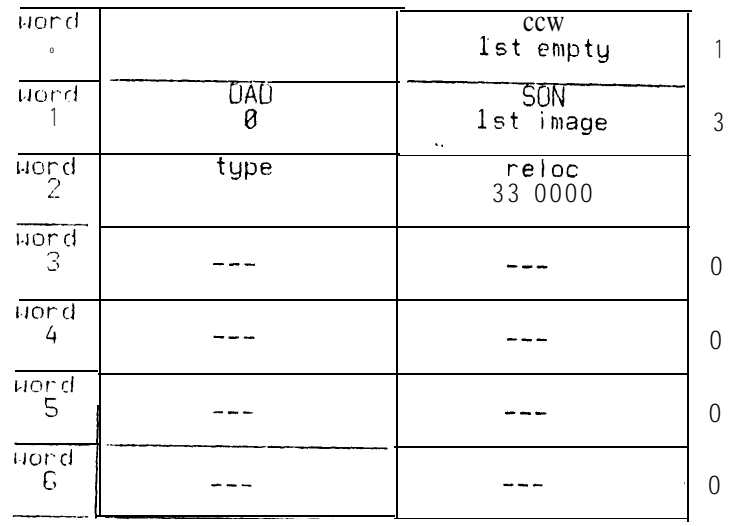

The film -node is unique; it is the first node in a CRE output file; the SON of film is its first image; the DAD of a film is NIL; the CCW of a film is a pointer to the 1st empty node; however, because the nodes are compacted for output and then relocated with respect to the film node; the final empty node pointer indicates the number of words of data in the CRE file.

<u>एक पुलिस सम्मान सम्</u>

## 8. EMPTY NODE FORMAT.

 $\overline{\phantom{0}}$ 

Ŀ

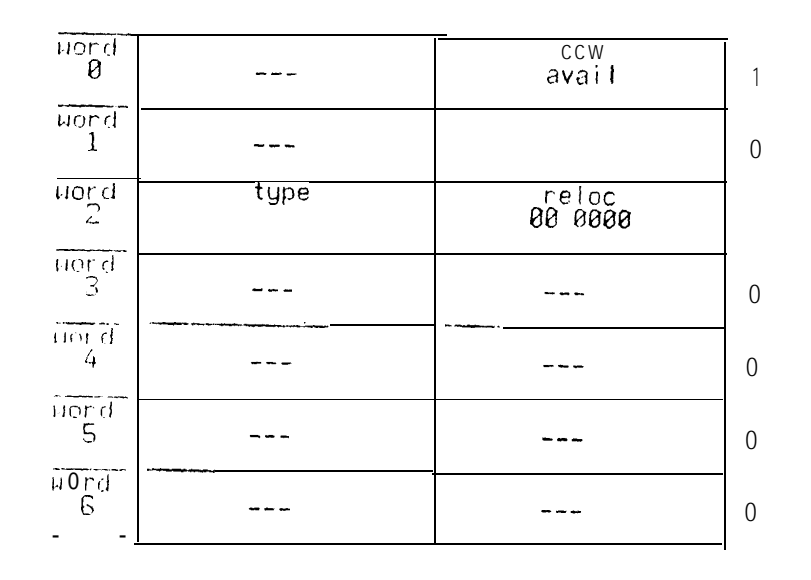

The list--of empty nodes is maintained in the CCW link postion; the last empty node contains a zero or NIL link. At present all the other words of an empty node are zero.

## FIGURE SHOWING RASTER STRUCTURE.

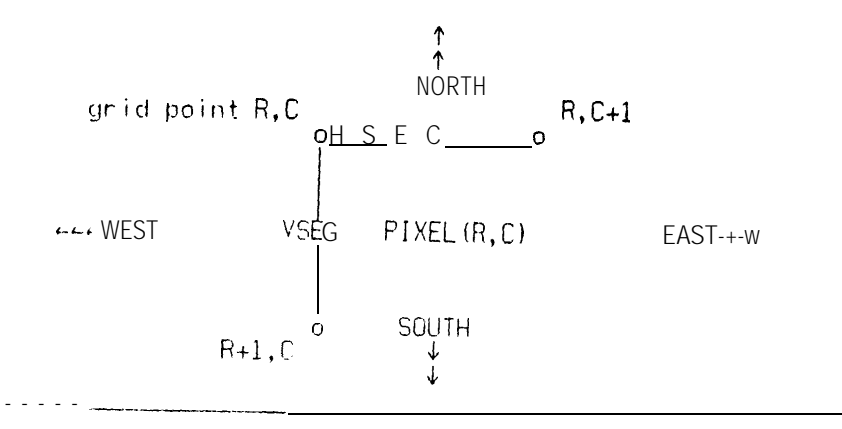

 $-19-$ 

## DATA STRUCTURE: IMAGE ARRAYS.

As mentioned before, there are five arrays in CRE: TVBUF, Television Buffer; PAC, Picture Accumulator; VSEG, vertical segments; HSEG, horizontal segments; and SKY, background sky blue array. The dimensions are;

FIVE ARRAYS.

L

 $\overline{\mathbf{r}}$ 

L

c

1. TVBUF -  $216w288$  columns of 6 bit bytes. 2, PAC - 216 $r$ o $\mathscr{B}88$  columns of 1 bit bytes. 3. VSEG  $-$  216 0  $\frac{29}{3}$  columns of 1 bit bytes. 4.  $HSEG - 21$  Tow $388$  columns of 1 bit bytes. 5.  $SKY - 216$  rowseg columns of 18 bit bytes.

Inside CRE, the video image size was fixed at 216 rows of 288 columns of 6 bits per pixel. My original idea was to write a vision operator that would be applied on a small fixed sized window; so I have had windows 2 by 2; 2 by 3; 4 by 9; 32 by 36; 72 by 96; and 216 by 288. That is  $216=2*2*2*3*3*3$  and  $288=2*2*2*2*2*3*3$ . Having a fixed window size avoids a morass of word packing, array allocation and window splicing. Having a window size constructed out of powers of 2 and 3 simplifies what word packing is required and allows me to do area and space computations in my head.

The image arrays of CRE are of course two dimensional with the coordinates in row and columns. Row number increases going down image, in the negative Y axis direction, which is also called the direction south. Column numbers increase going right on the image, in the positive X axis direction, which is also called the direction east. Video picture elements, or "pixels" are thought of as expressing the intensity of a square cell; the cells are numbered from 0 to 215 rows, 0 to 287 columns; the number of a ceil is the grid locus of its upper left (northwest) corner; the center locus of a cell is at  $(row+1/5, col+1/2)$ . A pixel cell is surrounded by four segments; the horizontal segments are numbered 0 to 216 rows, 0 to 287 columns; the number of an HSEG is the grid locus of its left (west) end point. The vertical segments are numbered 0 to 215 rows, 0 to 288 columns; the number of a VSEG is the grid locus of its upper (north) end point. These conventions are suggested in the diagram at the bottom of page 19.

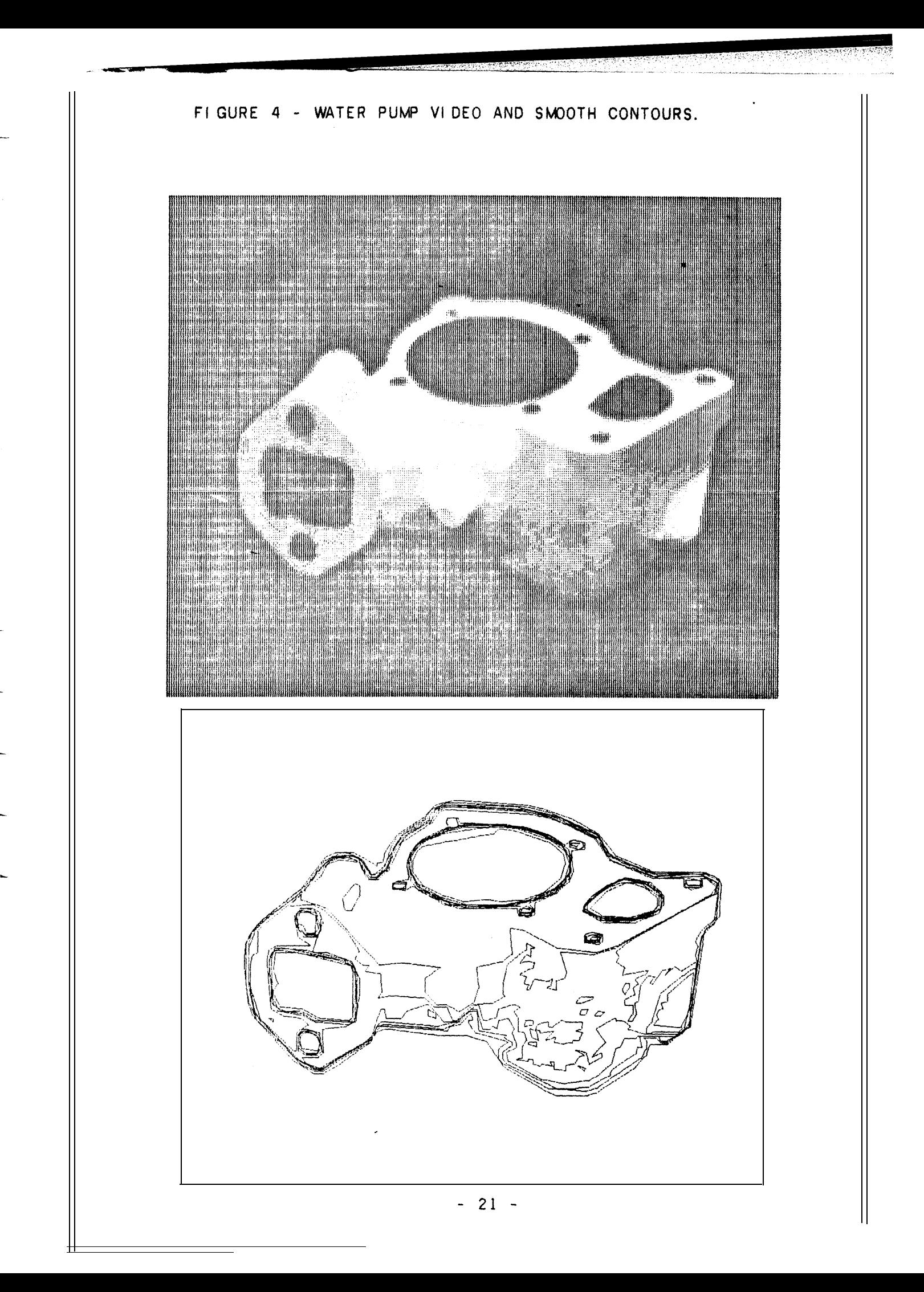

Ł

## THE ALGORITHM: INTRODUCTION.

t

 $\mathbf{r}$ 

'i

i L

**i** 

**L**

CRE consists of five steps: t hresholding, contouring, nesting, smoothing and comparing. Thresholding, contouring and smoothing perform conversions between two different kinds of images. Nesting and contouring compute topological relationships within a given image representation. In summary the major operations are:

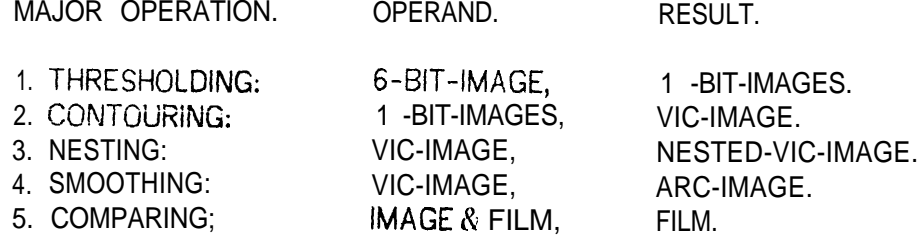

. .

Although the natural order of operations is sequential from image thresholding to image comparing; in order to keep memory size down, the first four steps are applied one intensity level at a time from the darkest cut to the lightest cut (only nesting depends on this sequential cut order); and comparing is applied to whole images.

The illustrations on pages 21 and 23 show an initial video image and its final smoothed contour image; the illustrations immediately below and on page 24 the corresponding intermediate sawtoothed contour images. The illustrated images are each composed of seven intensity levels, and took 16 seconds and 13 seconds to compute respectively (on a PDP-10, 2usec memory). The final CRE data structures contained 680 and 293 nodes respectives, which comes to 2K and 4.5K words respectively; the initial video image requires 10.2K words.

FIGURE: PUMP SAW TOOTHED CONTOURS.

-=.

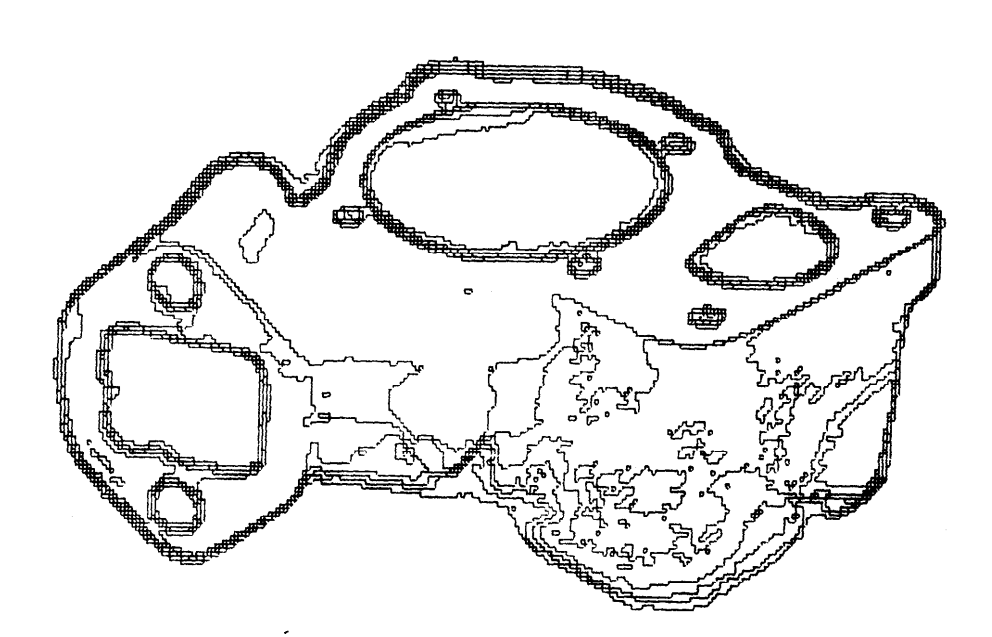

- - ---- - -

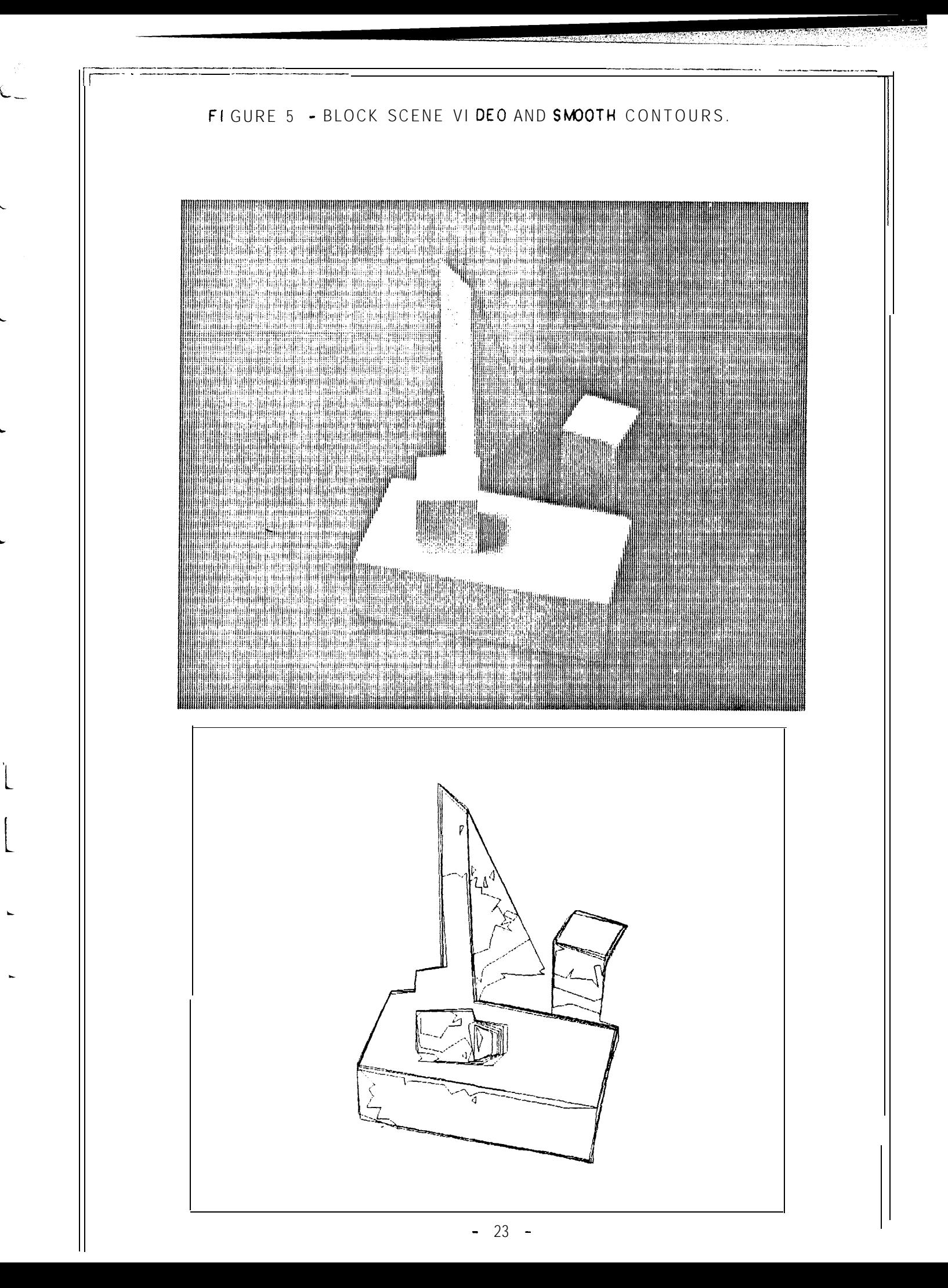

## 1. THRESHOLDING.

L

L

b

t I

I l<br>L

.

Thresholding, the first and easiest step, consists of two subroutines, called THRESH and PACXOR. THRESH converts a 6-bit image into a l-bit image with respect to a given threshold cut level between zero for black and sixty-three for light. All pixels equal to or greater than the cut, map into a one; all the pixels less than the cut, map into zero. The resulting 1 -bit image is stored in a bit array of 216 rows by 288 columns (I 728 words) called the PAC (picture accumulator) which was named in memory of McCormick's ILLIAC-Ill. After THRESH, the PAC contains blobs of bits. A blob is defined as "rook's move" simply connected; that is every bit of a blob can be reached by horizontal or vertical moves from any other bit without having to cross a zero bit or having to make a diagonal (bishop's) move. Blobs may of course have holes. Or equivalently a blob always has one outer perimeter polygon, and may have one, several or no inner perimeter polygons. This blob and hole topology is recoverable from the CRE data structure and is built by the nesting step.

Next, PACXOR copies the PAC into two slightly larger bit arrays named HSEG and VSEG. Then the PAC is shifted down one row and exclusive OR'ed into the HSEG array; and the PAC is shifted right one column and exclusive OR'ed into the VSEG array to compute' the horizontal and vertical border bits of the PAC blobs. Notice, that this is the very heart of the "edge finder" of CRE. Namely, PACXOR is the mechanism that converts regions into edges.

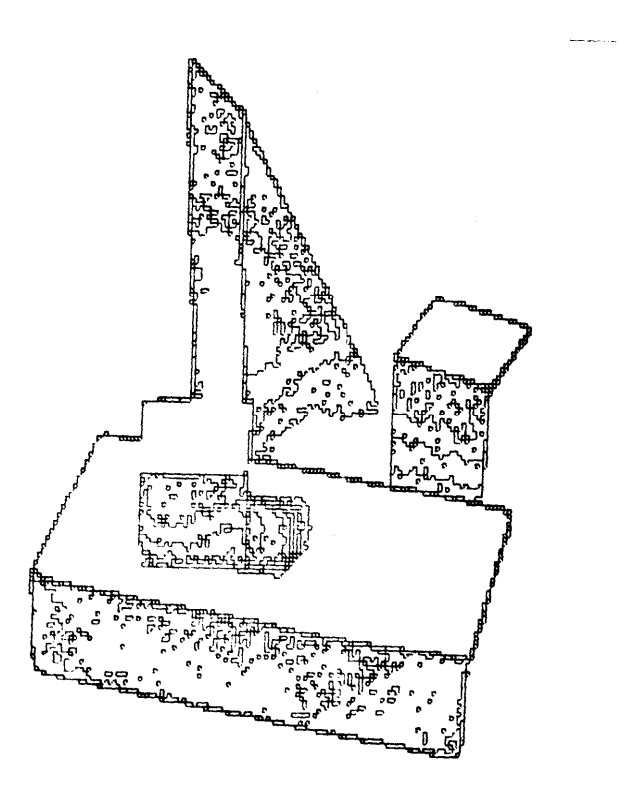

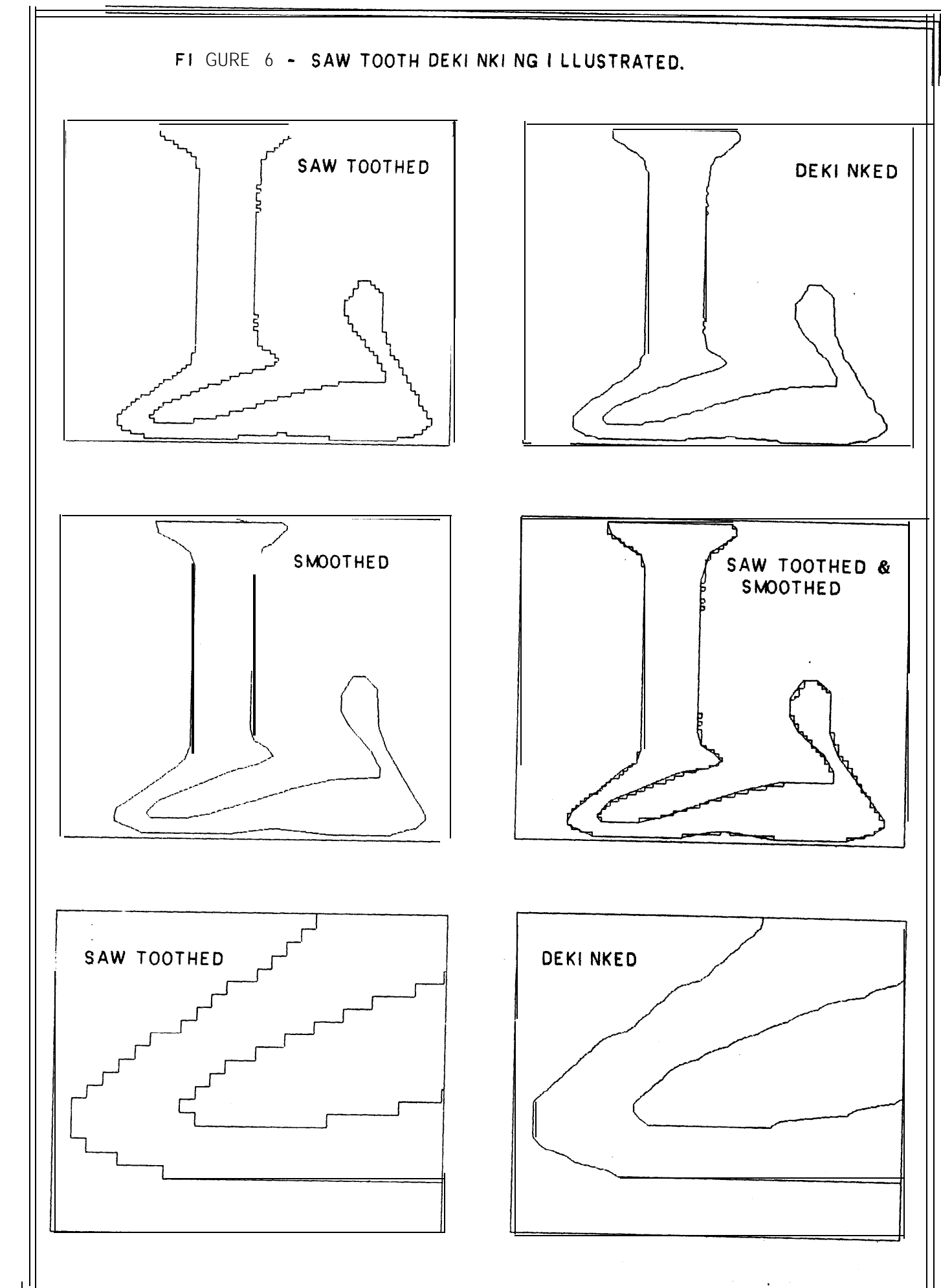

 $\mathbf{C}$ 

 $25 -$ 

#### 2. CONTOURING.

c

 $\mathbf{C}$ 

Contouring, converts the bit arrays HSEG and VSEG into vectors and polygons, The contouring it self, is done by a single subroutine named MKPGON, make polygon. When MKPGON is called, it looks for the upper most left non-zero bit in the VSEG array. If the VSEG array is empty, MKPGON returns a NIL. However, when the bit is found, MKPGON traces and erases the polygonal outline to which that bit belongs and returns a polygon node with a ring of vectors.

To belabor the details (for the sake of later complexities); the MKGON trace can go in four directions; north and south along vertical columns of bits in the VSEG array, or east and west along horizontal rows of the HSEG array. The trace starts by heading south until it hits a turn; when heading south MKPGON must check for 'first a turn to the east (indicated by a bit in HSEG); next for no turn (continue south); and last for a turn to the west. When a turn is encountered MKPGON creates a vector node representing the run of bits between the previous turn and the present turn. The trace always ends heading west bound. The outline so traced can be either the edge of a blob or a hole, the two cases are distinguished by looking at the VIC-polygon's uppermost left pixel in the PAC bit array.

There are two complexities: contrast accumulation and dekinking. The contrast  $of$ a vector is defined as (QUOTIENT (DIFFERENCE (Sum of pixel values on one side of the vector){ Sum of pixel values on the other side of the vector}) (length of the vector in  $p(xels)$ ). Since vectors are always either horizontal or vertical and are construed as being on the cracks between pixels; the specified summations refer to the pixels immediately to either side of the vector. Notice that this definition of constrast will always give a positive contrast for vectors of a blob and negative contrast for the vectors of a hole.

The terms "jaggies", "kinks" and "sawtooth" all are used to express what seems to be wrong about the lowermost left polygon on page 25. The problem involves doing something to a rectilinear quantized set of segments, to make its linear nature more evident. The CRE jaggies solution (in the subroutine MKPGON) merely positions the turning locus diagonally off its grid point alittle in the direction' (northeast, northwest, sout hwcst or sout heast) that bisects the turn's right angle. The distance of dekink vernier positioning is always less than half a pixel; but greater for brighter cuts and less for the darker cuts; in order to preserve the nesting of contours. The saw toothed and the dekinked versions of a polygon have the same number of vectors. l am very fond of t-his dekinking algorithm because of its incredible efficiency; given that you have a north, south, east, west polygon trace routine (which handles image coordinates packed row, column into one accumulator word}; then dekinking requires only one more ADD instruction execution per vector !

\ 3. NESTING.

iL

 $\mathbf{r}$ 

 $\lfloor$ 

**L**

The nesting problem is to decide whether one contour polygon is within another, Although easy in the two polygon case; solving the nesting of many polygons with respect to each other becomes n-squared expensive in either compute time or in . memory space. The nesting solution in CRE sacrifices memory for the sake of greater speed and requires a 31K array, called the SKY.

CRE's accumulation of a properly nested tree of polygons depends on the order of threshold cutting going from dark to light. For each polygon there are two nesting steps: first, the polygon is placed in the tree of nested polygons by the subroutine  $INTERE$ ; second, the polygon is placed in the SKY array by the subroutine named INSKY.

The SKY array is 216 rows of 289 columns of 18-bit pointers. The name "SKY" came about because, the array use to represent the furthest away regions or background, which in the case of a robot vehicle is the real sky blue. The sky contains vector pointers;--and would be more efficient on a virtual memory machine that didn't allocate unused pages of its address space. Whereas most computers have more memory containers than address space; computer graphics and vision might be easier to program in a memory with more address space than physical space; i.e. an almost empty virtual memory.

The first part of the INTREE routine finds the surrounder of a given polygon by scanning the SKY due east from the uppermost left pixel of the given polygon. The SON of a polygon is always its uppermost left vector. After INTREE, the INSKY routine places pointers to the vertical vectors of the given polygon into the sky array.

The second part of the INTREE routine checks for and fixes up the case where the new polygon captures a polygon that is already enciaved. This only happens when two or more levels of the image have blobs that have holes. The next paragraph explains the arcane details of fixing up the tree links of multi level hole polygons and the box following that is a quotation from the appendix of Krakauer thesis [3] describing his nesting aigorit hm.

#### 3. NESTING.

L

s

L

I  $\overline{\mathsf{L}}$ 

 $\overline{\mathsf{L}}$ 

**L**

Let the given polygon be named Poly; and let the surrounder of Poly be called Exopoly; and assume that Exopoly surroundsseveral enclaved polygons called "endo's". which are already in the nested polygon tree. Also, there are two kinds of temporary lists named the PLIST and the NLIST. There is one PLIST which is initially a list of all the END0 polygons on Exopoly's END0 ring. Each endo in turn has an NLIST which is initially empty. The subroutine INTREE re-scans the sky array for the polygon due east of the uppermost left vector of each **endo polygon on the** PLIST, (Exopoly's END0 ring). On such re-scanning, (on behalf of say an Endol), there are four cases:

- 1. No change; the scan returns Exopoly; which is Endol's original EXO.
- 2. Poly captures Endol; the scan returns Poly indicating that endol has been captured by Poly.
- 3. My brothers fate; the scan hits an endo2 which is not on the PLIST; which means that endo2's EXO is valid and is the valid EXO of endo 1.
- 4. My fate delayed; the scan hits an endo2 which is still on the PLIST; which means that endo2's EXO is not yet valid but when discovered it will also be Endol's EXO; so Endol is CONS'ed into Endo2's NLIST.

When an endo polygon's EXO has been re-discovered, then all the polygons on that endo's NLIST are also placed into the polygon tree at that place. All of this link crunching machinery takes half a page of code and is not frequently executed.

## KRAKAUER'S NESTING ALGORITHM. . . - \_ ^ \_ \_--.\_ - \_ - \_-\_ \_\_\_ \_-. - .\_

**"lhr <sup>I</sup> ,nil?P 11 FP , 5 ')rrlr'r nl cd I,nP lhre+hold Irvrl al <sup>H</sup> <sup>t</sup> lmer startlng at thr III~,Iw .t Ir~vvl fhranch <sup>1</sup> lpr.1.** hrghe stipve](branch tips), Afeachipve],theimagers.scan.ned, and the.points.above<br>the inteshoid че marked in a-scratch array. This scatch array isthen scanned for erased by this contine as it goes, and statistics are kept on the region thus generated. I ink between a region and the regions which are a subset of fitalt the previous level-<br>i.e. between a node and its sub-nodes."

"The continuity scan is the most complex program. It works by leaving<br>directional pointers in the seratch acray. These are three-bit codes denoting one of the<br>cight possible neighboring points. The contiguity scan is alway statch as on the fortom edge of the region. It traces along this edge to the right by<br>moving from our warked point to the next, but always keeping an un-marked point to the<br>tradit side. As it goes, it erases the marks, so

"As the continuity routine scans, it lays down **back pointersinthe scratch array If a clr~~~l end , ~1 rcachPd (no mr~r(r the root.** All points which can be reached<br> **t** will be apart of this tree."

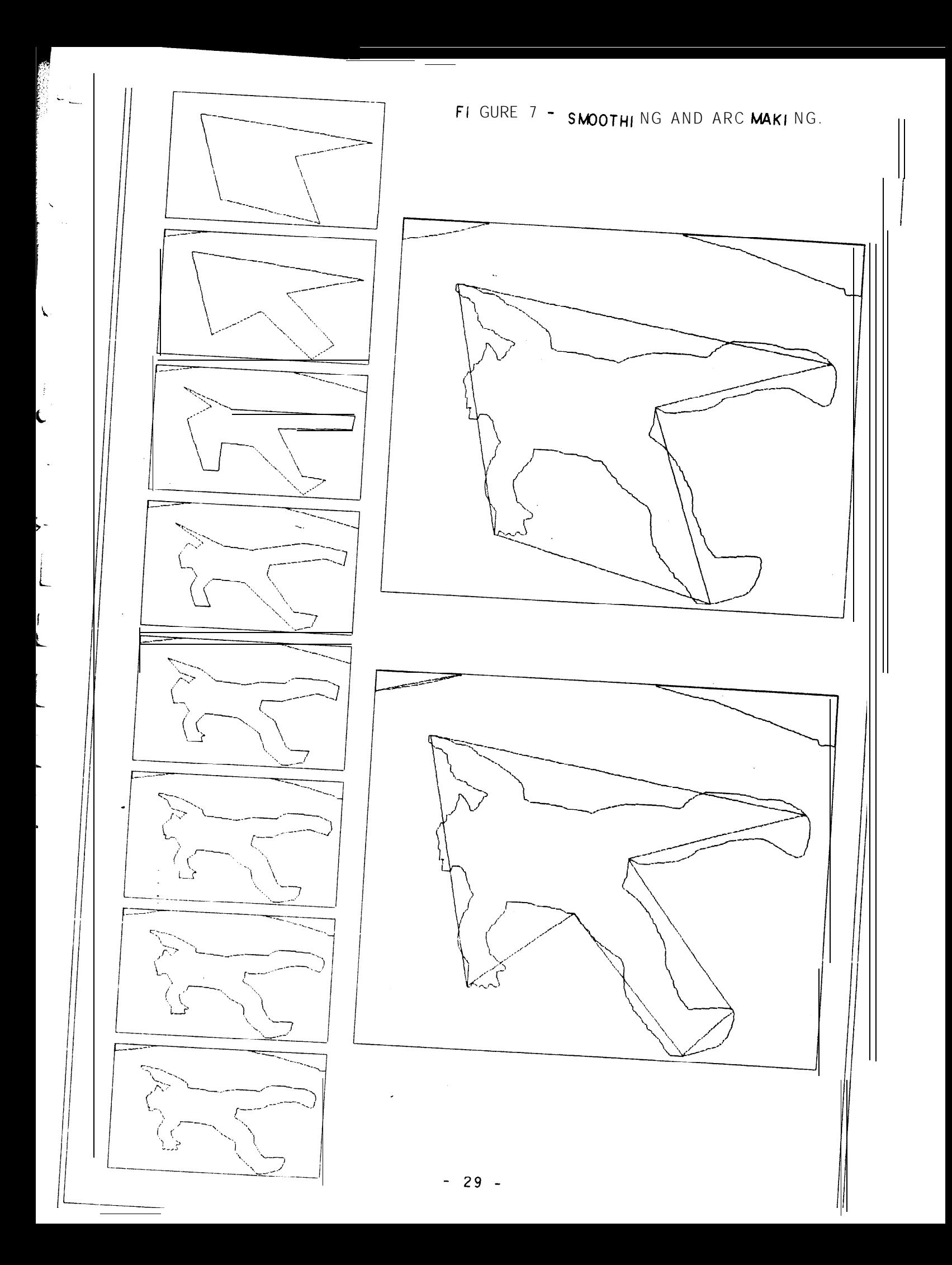

## 4. SMOOTHING.

L

Ê

b

t

-

In CRE the term "smoothing" refers more to the problem of breaking a manifold (polygon) into functions (arcs), rather than to the problem of fitting functions to measured data. The smoothing step, converts the. polygons of vertical and horizontal vectors into polygons of arcs. For the present the term "arc" means "linear arc" which is a line segment. Fancier arcs: circular and cubic spline were implemented and thrown out mostly because they were of no use to higher processes such as the polygon compare which would break the fancier arcs back down into linear vectors for computing areas, inertia tensors or mere display buffers.

Smoothing is applied to each polygon of a level. To start the smoothing, a ring of two arcs is formed (a bi-gon) with one arc at the uppermost left and the other at the lowermost right of the given vector polygon. Next a recursive make arc operation, **MKARC,** is is appled to the two initial arcs. Since the arc given to MKARC is in a one to one correspondece with a doubly linked list of vectors; MKARC checks to see whether each point on the list of vectors is close enough to the approximating arc. MKARC returns the given arc as good enough when all the sub vectors fall within a given width; otherwise MKARC splits the arc in two and places a new arc vertex on the vector vertex that was furthest away from the original arc.

The two large images in figure-7, illustrate a polygon smoothed with arc width tolerances set at two different widths in order to show one recursion of MKARC. The eight smaller images illustrate the results of setting the arc width tolerance over a range of values. Because of the dekinking mentioned earlier the arc width tolerance can be equal to or less than 1.0 pixels and still expect a substantial reduction in the number of vectors it takes to describe a contour polygon.

A final important smoothing detail is that the arc width tolerance is actually taken as a function of the highest contrast vector found along the arc; so that high contrast arcs are smoothed with much smaller arc width tolerances than are low contrast arcs. After smoothing, the contrast across each arc is computed and the ring of arcs replaces the ring of vectors of the given polygon. (Polygons that would be expressed as only two arcs are deleted).

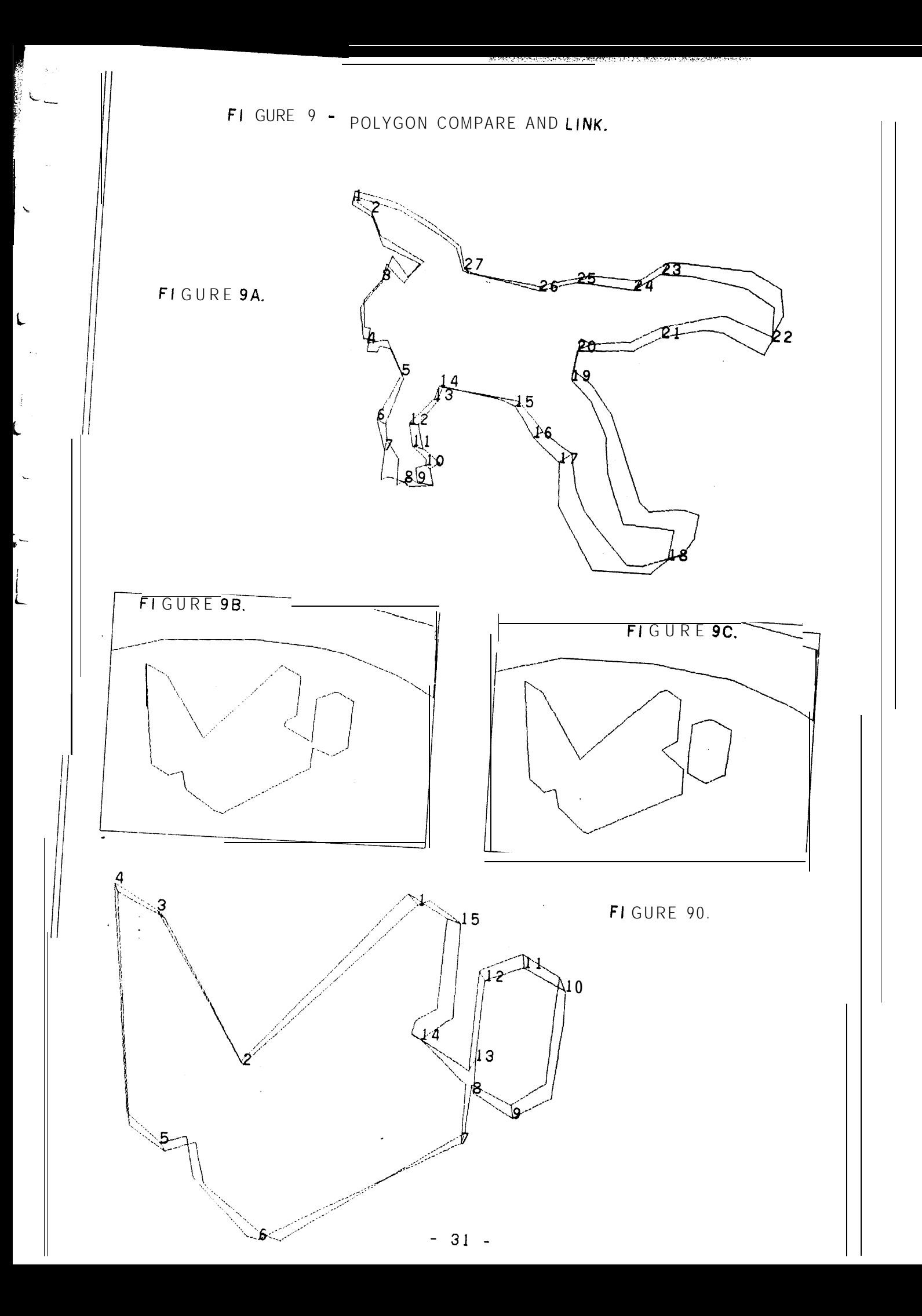

#### 5. COMPARING.

5

**c**

L

b

-

The compare step of CRE, CMPARE, connects the polygons and arcs of the current image with corresponding polygons and arcs of the previous image. CMPARE solves the problem of correlating features between two similar images and is composed four sub sect ions:

- 1. make shape nodes for polygons.
- 2. compare and connect polygons one to one.
- 3. compare and connect polygons two to one.
- 4. compare and connect vertices of connected polygons,

First, the shape nodes of all the polygons of an image are computed. The shape node contains the center of mass and the lamina inertia tensor of a polygon. The laming inertia tensor of a polygon with N sides is computed by summation over N trapezoids. The trapezoid corresponding to each side is formed by dropping perpendiculars "up" to the top of the image frame; each such trapezoid consists of a rectangle an a right triangle; since the sides of polygons are directed vectors the areas of the triangles and rect angles can be arranged to take positive and negative values such that a summation will describe the interior region of the polygon as positive. The equations necessary for computing the lamina inertia tensor of a polygon are collected in a table in the postscripts to this paper and were derived by using Goldstein's Classical Mechanics [1] as a reference. The meaning of the inertia tensor is that it characterizes each polygon by a rectangle of a certain length and width at a particular location and oriention; and of further importance such inertia tensors can be "added" to characterize two or more polygons by a single rectangle. It is the lamina inertia tensor rectangles that are actually compared by CRE.

Second, all the shapes of the polygons of one level of the first image are compared with all the shapes of the polygons of the corresponding level of the second image for nearly exact match. The potentially (M\*N/2) compares is avoided by sorting on the center of mass locations. In CRE, which is intended for comparing sequences of pictures of natural scenes; match for center of mass location is tested first and most strictly, followed by match for inertia. Pointers between matching polygons are placed in the time link positions of the polygon nodes and the polygons are considered to be mated in time.

#### 5. COMPARING.

t

i

 $\cdot$  $\overline{\phantom{a}}$ 

c

Third, all the unmated polygons of a level are considered two at a time and a fusion shape node for each pair is made. The potentially  $(N*N/2-N)$  fusion shapes are avoided because there is a maximum possible unmated inertia in the other image; if there are no unmated polygons in one image then the extra polygons of the first image can be ignored. In the event where there are unmated polygons in corresponding levels of the two images, the fusion shapes of one are compared with the polygon shapes of the other. The fusion (fission) compare solves the rather nasty problem, illustrated in figures 9A and 9B of linking two contour polygons of one image with a single contour polygon in the next image.

Fourth, the vertices of polygons mated in time are compared and mated. To start a vertex compare, the vertices of one polygon are translated, rotated and dilated to get that polygon's lamina inertia tensor coincident with its mate (or mates). ConceptualIy, each vertex of one polygon is compared with each vertex of the other polygon(s) and the mutually closest vertices (closer than an epsilon) are considered to be mated. Actually the potential (N\*M) compares is avoided by a window splitting scheme similiar to that used in hidden line elimination algorithms (like Warnock's),

The results of vertex compare and mate are illustrated in figures 9A and 9D; the compare execution takes less than a second on images such as the pump, blocks, and dolls that have appeared in this paper. The applications of this compare might include the aiming of a pixel correlation comparator (such as Quam's); recognition and location of an expected object; or the location and extent of an unknown object. It is this latter application that will be described in my forthcoming thesis.

2

III. USING CRE.

**<sup>i</sup> L**

**.**

**'1**

1.

c-

i L..

I L

.

A. PRIMER ON RUNNING CRE. 6. TELETYPE COMMANDS.

C. SAIL INTERFACING.

D. LISP INTERFACING.

PRIMER ON RUNNING CRE.

Single Image Contouring.

The Stanford copy of CRE Is run by typing "R CRE". CRE displays only on a III console, however it will work (without displays) when run from a Data Disc console. The command scanner is a simple charac ter jump table; the command scanner will type an asterisk when it is listening for teletype input. Carriage returns following commands are unnecessary but harmless; most commands signal their completion by displaying something or by typing a carriage return. arguments or file names. The question mark, "?", Some commands require commands, command will display a summary of all the other

Command characters may be modified by the control and meta shift keys; such keying will be indicated in this document by the prefixing the characters " $\propto$ "," $\beta$ ", and " $\epsilon$ " to indicate control, meta or both rneta-control-shift keying respectively. . ..\_ .

The command "T" will take a four bit television picture from camera number one. The command "H" will display a histogram of the television picture. The command character SPACE will refresh the image you had before the histogram display. The command "C" followed by a list of octal numbers followed by a carriage return will make a contour image and display it. Thus the teletype discourse for taking and contouring a single television image should have the following appearance:

IC

m

.R CRE

 $*T$  $*H$ \*C20 40 60 \*

 $50$ e 60,  $\pi$ Arrespectively." $\approx$  Q" will automatically specify contour cuts are 20, 40, 60 or 10, 20, 30, 40, All the images in this document were made with 3 or 7 equally spaced contours; for which cases

#### PRIMER

#### IMAGE INPUT, OUTPUT AND XGP'ing.

After you have an image and its contours; you can save one or the other or both on disk files; or print one or the other. The "0" command will output a video image file, in the new hand-eye 200 octal word header format. The "I" will input a video image from such a hand-eye file; if the file is not 216 by 288, then the center of the image will be placed coincident with the center of a 216 by 288 window and the image will be repacked with undefined pixels set to zero. Both the "|" and the "O" command%. will ask for a filename; if an extension is not explicitly given the default extension "TMP" will be used. The " $\sim$  0" command will output the CRE data structure and the " $\alpha$ ," command will input CRE data structure, naturally the default extension is "CRE".

The "X" command will output a video image to the XGP. The " $\epsilon$ C" command followed by a list of octal number-s will output the HSEG and VSEG; raw vector contours, to the XGP. The "P" command will output the currently displayed III buffer, the default extension is "III". Finally, the "J" command enhances the contrast of an image for the sake of its appearance on the XGP.

#### INTERACTIVE (MANUAL) MULTI IMAGE PROCESSING.

Taking or inputing new television images, and contouring them using the "C" command or the "O" command will form a film data structure. images can be explicitly compared and linked by typing "M" match command which links the latest image with the immediately previous image. The "Z" command will zero the data structure of all images.

#### AUTOMATIC MULTI IMAGE PROCESSING.

The "A" command is for automatic turn table perception, CRE takes 64 pictures from camera  $\ast$ 3 while rotating the turn table, outputs a file and exits (returning control to the 3D geometric editor). The turn table is manually moved small amounts by the four possible "Y" commands: "Y", " $\alpha$ Y", " $\beta$ Y", and "(Y". Numeric absolute and relative positioning of the turntable is under the "U" command; the details of which are still being developed.

#### CRE TELETYPE COMMANDS

VIDEO COMMANDS

- T Take a 4-bit television picture.<br> $\sqrt{1}$  Take a 6-bit television picture.
- Take a 6-bit television picture.
- <sup>S</sup> Select camera number, default is camera #I. "
- $\mathscr{C}$  s Set TCLIF, default is 0.
- $\frac{\sqrt{3}}{5}$  Set BCLIP, default is 7.<br>Shrink node space. Call
- Shrink node space. Calls node storage compactor.

The two command characters "T" and "S" control live video camera input. The default camera is camera  $\#$  on the Cohu camera on the hand eye table. Camera  $\#0$  is the Cart Receiver, camera #2 is the sterra hand eye camera, and camera  $*3$  is one or the other old brown cameras depending on which coaxis plugged up, the brown camera near III23 is the Font Camera and the brown camera near the turntable IS the GCOMED Camera.

INPUT OUTPUT COMMANDS

- I Input TMP file. Television image from disk file.
- $c$  / Input CRE file. Contour film from disk file.
- $\begin{array}{c} 0 \\ 0 \end{array}$ . Output TMP file. Television image to disk file.
- Output CRE file. Contour film to disk file.
- X Output video image to XGP.

 $\lfloor$ 

I **i** 

h

- P Output III file. III buffer for calcomp plotter.
- CC Output WC contour edges to XGP.
- This command requires a list of octal numbers.
- 'J Contrast enhancement for the sake of XGP appearance.
- # Type twenty CRLF's to clear page printer.<br>Printed by the summary of CRE commands
- Display help summary of CRE commands.

IMAGE CONTOURING COMMANDS

C Cut at given threshold levels.

- Q Cut at equally spaced conttours, three cuts: 20, 40, 60.
- $c \angle Q$  Seven cuts: 10, 20, 30, 40, 50, GO, 70.

**E** Enable all CRE processing.

- D Disable all steps except contouring.
- M Compare and mate match current image wrth previous.
- W Enter- Arc Width Table alter mode,

,

#### CRE TELETYPE COMMANDS

NODE FOLLOWING COMMANDS

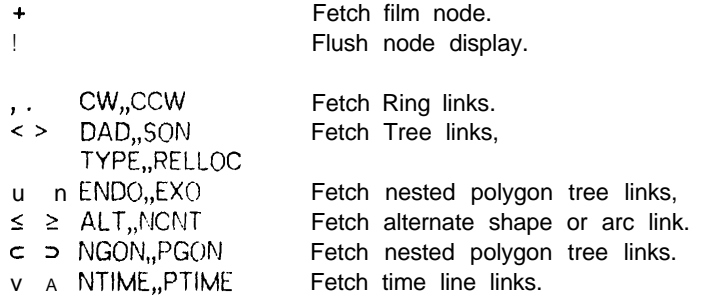

These 14 commands allow detailed inspection of the CRE data structure by showing the contents of a node. Data halfwords of a node are displayed in octal; link halfwords are displayed prefixed with a letter indicating the type of node being pointed at; a zero link is displayed as "NIL".

The FILM node, which is the root of the whole data structure is fetched and displayed by the "+I' command. From the Film, the ">" command can be used **to get SON(FILM) which is always the first** image, and I'>" command of an image will get a level and **'5"** of **<sup>a</sup> level will get <sup>a</sup> polygon. Vectors and** polygons are intensified when their contents are being displayed. **The exit command is I'!", which** leaves the screen less cluttered.

WINDOW SCROLLING COMMANDS

; Move camera left.

1.

L

**r**  $\mathbf{r}$ 

L

':L

L

L

Move camera right.

 $\zeta$ Move camera down.

<sup>&</sup>gt; Move camera up.

Zoom out, shrink displayed image.

- $*$  Zoom in, expand displayed image.
- $\alpha Z$  Reset scrolling window to it initial position and size.
- Halve strength of scrolling delta.
- Double strength of scrolling delta.

 $\leftrightarrow$  Single step displayed image forwards.

 $\alpha \leftrightarrow$  Single step displayed image backwards.

 $\beta \rightarrow$  Run film display forwards.

 $\overrightarrow{G}$  Run film display backwards.

The first several commands allow minute examination of the image by magnification and window posit roning. The command character "w" allows single stepping thru the film of images or oontinous ---i-- display of the film forwards or backwards.

#### CART DRIVING COMMANDS

- F Drive forwards.
- B Drive backwards.
- L Turn wheels hard left.
- R Turn wheels hard right.
- $xL$  Pan camera left,
- $\not\lt R$  Pan camera right.
- SPACE Stop the cart.
- RETURN Exit cart command mode.

First, and most important is understanding how to stop the cart. The teletype halt command is SPACE; also any character other than "F", "B", "L", or "R" will stop the cart. Cart commands are passed first from a teletype to the PDP-10; then to the PDP-6; then over a citizens band, 27.045 megahertz, radio link to the cart control logic. When communication is lacking between entities in the chain of command the lower entity times out and causes the cart to halt. The cart control logic times out in a fifth of a second if it does not hear from the POP-6; the PDP-6 times out in less than a minute if it has not heard from the PDP-10; the PDP-6 stops broadcasting cart commands if it detects the death of the PDP-10; the PDP-10 job times out after 5 minutes of not hearing from the teletype and kills the PDP-6 spacewar job.

Second, and of occasional interest is understanding how to make the cart go. The command "F" will make the cart go forwards; and the other commands will cause action as mentioned in the table. If the cart fails to move; alt its switchs should be check for being in the ON or AUTOMATIC or FAST position; all its plugs should be plugged in; and its batteries should be checked. Recently **cart failure** had been most often caused by the radio transmitter in the Kludge Bay. Check to see that the transmitter is turned on and that the PDP-6 is running. By the end of the year (1973), **a** new **cart** radio controler will be installed by Hans Moravec, and these commands will be updated.

CART HARDWARE DIAGONOSTIC

L

v Enter diagonostic listen loop. RETURN Exit diagonostic listen loop.

**L** NUMERALS: 0,1,2,3,4,5,6,7 send direction relay bits. CHARACTERS: H,A,B,C,D,E,F,G send action relay bits.

The cart diagonostic listen loop simply takes the low order four bits of a non-carriage return ASCII character and broadcasts them to the cart. The cart decodes four bit radio command bytes into six relays; commands 0 thru 7 set the pan, drive, or steering direction relay repective to bits 4, 2 and  $1$ ; commands A thru G set the pan, drive, or steering action relays respective to bits 4, 2, and 1.

#### SAIL INTERFACING TO CRE.

i, /

> i  $\mathbf{1}$

> > $\mathsf{L}$

.

It should be possible to embed the CRE machine code under a SAIL core image; however 1 do not intend to do this work. For the present, the CRE interface to SAIL is only realized via a disk file transfer of the data structure. A CRE file may be read into an integer array in binary mode as illustrated below.

The first word of a CRE file is the first word of. the film node which contains the size of the file in words. The film node has address 0; the next node has address 7; and so on in multiples of seven. There at-e no empty nodes in a CRE file. The following SAIL program will read in a CRE file named X:

```
COMMENT EXAMPLE OF SAIL INPUT OF A CRE FILE;
BEGIN "TEST"
      INTEGER SIZE;
      OPEN( l,"DSK",8,3,0,0,0,0);
      LOOKUP( 1 ,"X.CRE",O);
      SIZE \leftarrow WORDIN(1);
BEGIN
      INTEGER ARRAY NODE[O:SIZE];
      ARRYIN(1, NODE[ 1 ], SIZE-1);
      RELEASE(1);
      "MAIN PROGRAM.";
END;
```
After the NODE array is loaded, CRE links and data may be accessed by their document names in a reasonable node-link notation using macros like the following:

DEFINE CW(Q) = "(NODE[Q] LSH -18)";  $DEFINE CCW(Q) = "(NODE[Q] LAND '777777)$ ";  $DEFINE DAD(Q) = "NODE[Q+1] LSH - 18,"$ DEFINE SON(Q) = "(NODE[Q+1J LAND '777777)";

> So that the first vertex of the first polygon of the first level of the first image of the film can be obt ained:

INTEGER FILM,IMAGE,LEVEL,POLYGON,VERTEX;

 $FILM - 0$ ; LEVEL -SON(FILM);  $POLYGON \leftarrow \text{SON}$ (LEVEL);  $VERTEX - SOM(POLYGON);$ 

 $END;$ 

The user may note that SAIL will compile three or more instructions for what is known as a PDP-10 halfword operation; also if the user converts the CRE nodes and links into LEAP items and associations then an overhead of from ten to one hundred instructions per "halfword operation" will be incurred.

#### LISP INTERFACING TO CRE.

i i

 $\overline{\phantom{0}}$ 

t

.

, r-

**L**

Т.

It should he possible to embed the CRE machine code under a LISP core image; however I do not intend to do this work. For the present, the CRE Interface to LISP is only realized via a disk file transfer-of the data structure. A CRE file may be read into LISP binary program space and accessed using the CRE nomensclature (11 link names and 13 datum names) by means of the S-Expression subioutines provided in the file CRE.LSP[CRE,BGB]. The subroutines work in both the old Stanford LISP 1.6 as welt as the newer UCI LISP and Micro Planner, PLNR. The CRE.LSP[CRE,BGB] can be loaded  $e$ ither by one or the other of the following two LISP statements:

(DSKlN(CRE,BGB)(CRE.LSP)) (INC(lNPU1 (CRE,BGB)(CRE.LSP)))

A CRE film file is read into LISP binary program space by one of the three possible INCRE formats:

(INCRE filename) (INCRE filename project) (INCPE filename project programmer)

Filenames should be six characters or less, projects and programmer initials should be three characters or less, the filename extension CRE is assummed and the usual PPPN defaults occur. If the input succeeds INCRE returns a value T; if the input fails INCRE returns a value NIL and prints one or the other of these two messages:

CRE FILE NOT FOUND. CRE FILE REQUIRES 00000 MORE WORDS OF BINARY PROGRAM SPACE.

After a sucessful INCRE; the film, image, level, polygon, arc and vector nodes are referred to by integer-s using the 11 Link Fetch Subroutines

(CW node)(CCW node)(DAD node)(SON node)(ENDO node)(EXO node) (ALT node)(NGON node)(PGON node)(NTIME node)(PTlME node)

The film node's address isthe integer 0, zero. Sothatthelexpression(SETC V3(CCW(CCW(SON(SON(SON(SON <sup>O)))))))</sup>) will retrieve the lower right hand corner of the border polygon of the -1 level of the first image of the film. The 13 CRE.LSP datutn fetch subroutines are:

(ROW nodc)(COL nodc)(CRETYPE node)(RELOC node) (CNTRST node)(NCNT node)(ZDEPTH node)(PERM node)(AREA node ) <sup>e</sup> (MXX node)(MYY node)(MZZ node)(PXY node)

This is sample output from the Xerox Graphics Printer. ↓∞BLVw←\_∞aEVuc⊃6∞∠→∧A !" $*$ \$%&'()\*+,-./0 123456789:;<=>? @ABCDEFGHIJKLMNOPQRSTUVWXYZ[\]j-'abcdefghijklmnopqrstuvwxyz{|fl}

This is sample output from the Xerox Graphics Printer. ∤∝∕3∧~∢πλ∞∂⊂⊃∩⊍∀∃⊗⇔\_→~≠≤≥≡ν  $\frac{1}{2}$  \*\$7&'()\*\*,-./0123456789:;<\*>? \*ABCDEFGHIJKLMNOPQRSTUVWXYZ\\]} 'abcdefghijklmnopqrst uvwxyz{|fl}

This is sample output from the Xerox Graphics Printer. ↓∝B∧~{∏\∞∂⊂⊃nu∀3⊗↔\_→~≠≤≥≡∨  $\frac{1}{2}$  \* \$7.&'()\*\*,-./0 123456789:;<=>? a~BCDEFGHIJKLMNOPQRSTUVWX'YZI\ITe 'abcdefghijklmnopqrstuvwxyz{|fl}

This is sample output from the Xerox Graphics Printer, ια∕β∧∽€πλ∞∂⊂⊃∩υγ∃⊗↔\_→~≠≤≥≡ν  $\cdot$ "#\$%&'()\*+,-./0 123456789:;<=>? aABCDEFGHIJKLMNOPQRSTUVWXYZ[\IT+- 'abcdefghijklmnopqrstuvwxyz{|fl}

This is sample output from the Xerox **Graphics Printer.** J≪BA~EPOWE⊃O∞AT}~A&AT !"#\$%&'()\*+,-./0 123456789:;<=>? eABCDEFGHIJKLMNOPQRSTUVWXYZ[\Ir+- 'abcdefghijklmnopqrstuvwxyz{|fl}

.

This is sample output from the **Xerox Graphics** P rinter,

**J**≪∕S∧¬€∏X∞∂⊂⊃∩UVJ⊗↔\_→~≠≤≥≡V !"#\$%&'()\*+,-./0123456789:;<=>?<br>@ABCDEFGHIJKLMNOPQRSTUVWXYZ[\]f<del><</del> 'abcdefghijklmnopqrstuvwxyz{|fl}

USING TVFONT - draft.

Introduction.

TVFONT is a version of CRE (January 1973) that was specialized to the task of converting television images into type fonts for the XGP, Xerox Graphics Printer. The original idea was to demons trate the utility of a polygon representation for scaling, smoothing and editing typographical glyphs; the resulting hack (demonstration program) was extended and developed by Tovar Mock into the program called TVFONT. Accordingly, the main idea of TVFONT is to convert video rasters into polygons, to edit and scale the polygons, and to convert the polygons back into bit rasters.

This section IV, will be available as a TVFONT user manual another six months: i t is presented here to give the would be in start, and the general reader a sample of the design and user a extent of TVFONT.

figure page 41 is example of The on an expanding and contracting a font without manual touching up. The top sample is the original (BDR40 from CMU). The remainder have been generated by TVFONT. The expans i on or contract ion was done by converting fonts from bit matrices into a polygonal representation, multiplying by constant and reconverting back the appropriate into  $b$  i  $t$  $\mathbf{a}$ representat ion. The follow ing paragraph is an example of a font made from television pictures:

Как Вам правится наша новая широко-нечать? Она называется хор (Хегох Graphies Printer) и сделана фирмой Хетох на основании машины LDX. Центр иследования Xerox в Palo Alto сдала нам машину безплатно, чтобы исследовать ее применения. *XGP* получает из ЦВМ до 1700 разрядов каждый ПЯТЬ миллисскущдов. Это *scan line* как но телевидении. Буквы сделаны из точек программой. Страница состоит из 1700х2200 = 3,740,000 разрядов. Из-за этого, ЦВМ должна работать очень быстро. Или она должна иметь в оперативной память около 100,000 слов, или она должна получать из диска довольно большой буфер очен регулярьно, потому что, когда бумага начинает двигать в широко-исчати, она не может остановиться до 22 дюжиных. Принципе машины такой же как у обыкновенной машины Хегох.

Как Вы видите, машина очень гибка. Возможно ползоваться любым алфавитом, в любом размере, и кроме того, возможно печатать иллустрации. Наверно Вы тоже заметнян, хорошая широко-нечать не помогает моему плохому русскому языку. Сейчас вершось на английский язык.

 $-42 -$ 

#### TVFONT PRIMER - (draft).

i t

at a III display console. At present,  $\text{III}$  #23 is next to  $\textbf{a}$  camera TVFONT i s on the system, and can be run by typing "R TVFONT " setup for making fonts. The process of mak i ng a new XGP font or altering an old one wi $\,$  I be explained in six steps:

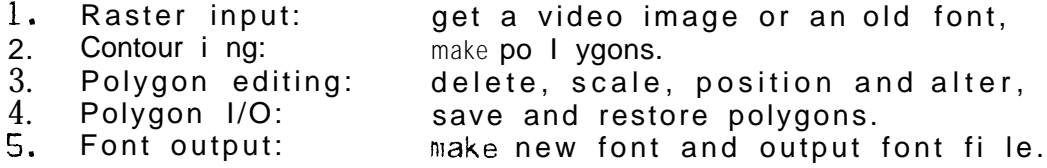

eac h Complexity arises in that there is more than one way to do step, there are default arguments and switchs which the user each step, there are default arguments and switchs which the user<br>may alter, there are ways to save and restore intermediate results, and there are quite a few different display modes and display diagonostics. The TVFONT command scanner resembles that of TVED and  $\mathsf{E}; \quad$  (as <code>well</code> as tcr<sup>`</sup>i sk "∗" as CRE and GEOMED); the command scanner types a n when it is  $\,$  in its top most listen loop waiting for a s i ng I e command character . The conmand character may be mod i f i ed by the META and CONTROL keys which will be abbreviated as "a" "β" and<br>"<" for CONTROL META and MEIA CONTROL respect i vol.u. Mapy' serverade (" for CONTROL, META, and META-CONTROL respect i ve I y. Many' commands in turn require arguments such as numbers or fi le names. Finally t h e " x" command waits for an characters. which i scalled an extended command. extended command name of se**ver**al

c This first explanation will present a way of **making** a font using the fewest commands. new

Raster Input and Contouring:

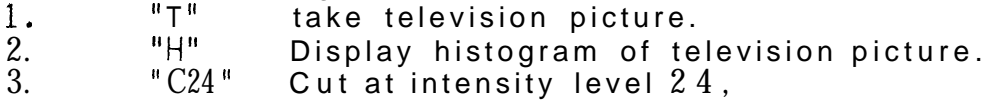

Get the Font Camera looking at a single letter in a font book. Use ablack piece of paper with a square cut out as amask to isolate the letter. The "T" command will take a television picture. The "H" command will display a histogram of the television picture, showing how many points of the image were 0 intensity, (total black) and how many points of the image were  $\bar{7}7$  intehsity, (total white). A picture of a black glyph on a whi te background surrounded by a black mask should yield a histogram with two peaks.

a car-r i age return: contours the image at the given octal intensity Next the "C" command fo II owed by an octal number fo II owed by cut thresh0 I d. That is al I the points of the image above the threshold are inside of a polygon. The intensity value of the I owest valley between the two peaks of the histogram is probably the best cut value (and is probably the octal number  $24$  or  $30$ ). The cut command, will display the polygons that are made.

Polygoh Killing.

i

L

L

**k-**

I L

I L

> I L

> > **L**

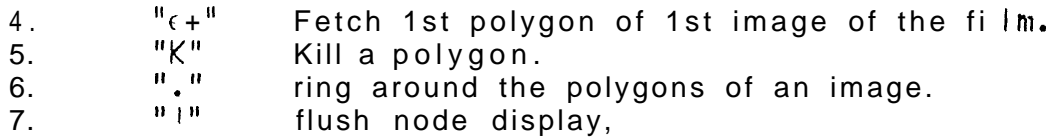

Given an i niage of po I ygons corresponding to one letter , undes i red polygons can be del eted by using the "K" command and the node I ink di splay commands. To start, the  $^{\mathsf{h}}$   $\epsilon$ +"  $\;$  will intensify the first polygon of the image's polygon ring; from there the"." commands will intensify the next polygon of the ring; the "K" command will delete the presently intensified polygon and fetch the next polygon.

letter . A font corresponds to a f i  $\ln$ . An image corresponds to a After taking a series of iaages, and deleting undesired polygons a font fi le can be made using:

Making and Outputing a Font File.

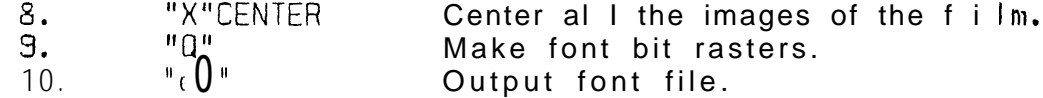

The "X"CENTER command is an extend mode command and requ i rest both hitting "X" and typing out the word carr i age return. The "Q" will cause "CENTER" fo I I owed by a a bit raster to be made for the interior portions of each image of the film; if an image node does not have an associate ASCII code then the user will be requested to supply one. The " $(0)$ " will ask for a font filename and will output a font fi le in the Stanford Format.

Test ing a new Font  $F$  i I e.

11 XGP FILE/FONT=NEWFNT.FNT [XGP, BGB]

The above monitor command wi I I print a FILE with a new font. The user must specify his PPPN because the default is [XGP, SYS].

-- 44 -

## TVFONT COMMAND SUMMARY

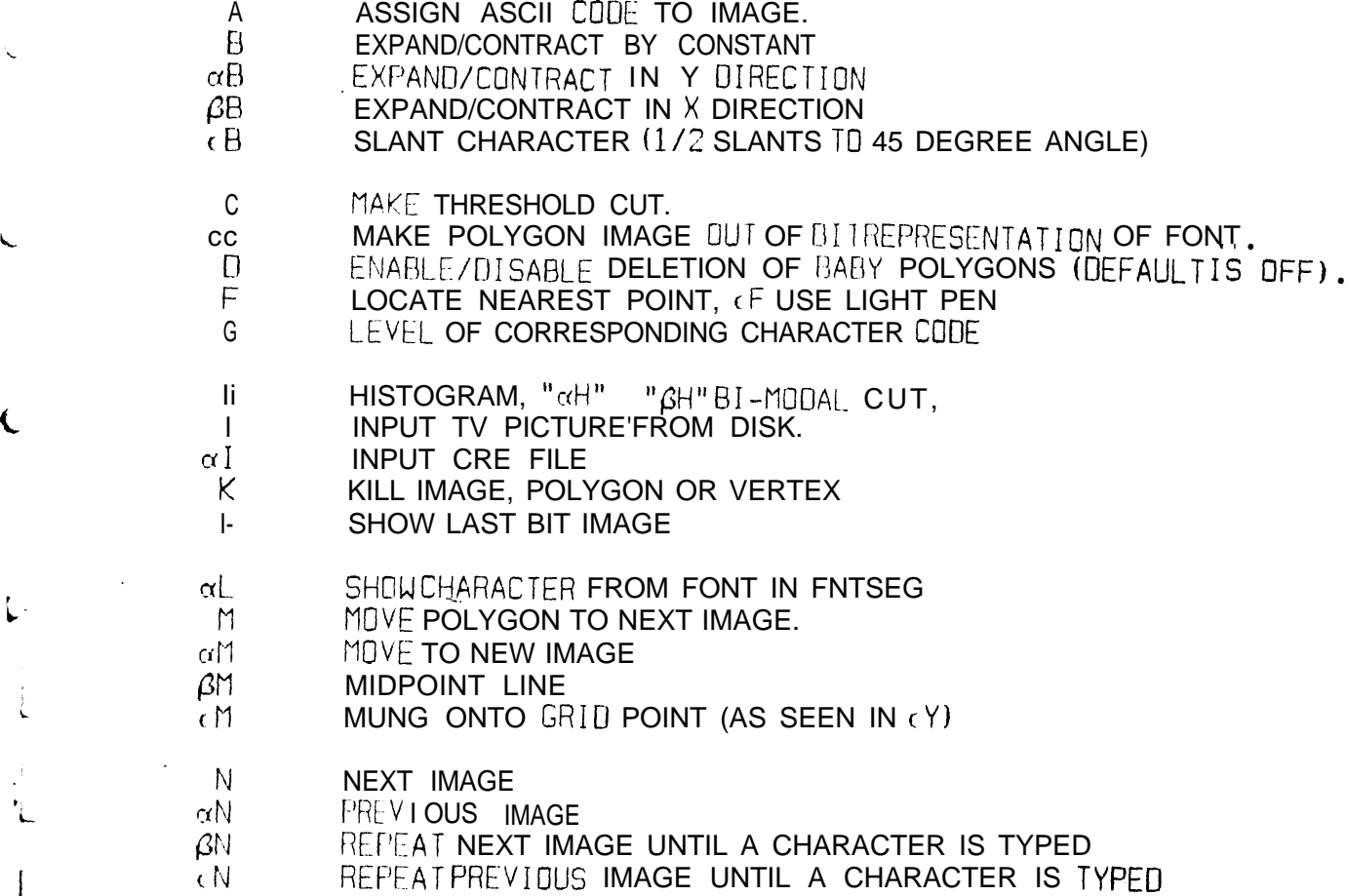

 $O_{-8}1_{-1}$   $2_{-2}3_{-3}4_{-4}5_{-5}6_{-6}7_{-7}8_{-8}9_{-9}$  $\overline{K}_\text{A} \underline{B}_\text{B} \underline{C}_\text{C} \underline{D}_\text{C} \underline{E}_\text{C} \underline{F}_\text{C} \underline{F}_\text{C$  $P = Q = 0 R + S = T - U = U - V - V W X - X - Z = Z$ 

 $a_{-a}$   $b_{-b}$   $c_{-c}$   $d_{-d}$   $c_{-e}$   $\tilde{I}_{-f}$   $g_{-g}$   $h_{-h}$   $i_{-i}$   $j_{-j}$   $R_{-k}$   $l_{-1}$   $m_{-n}$   $n_{-n}$   $o_{-o}$  $p_\text{in} q_\text{out}$   $P_\text{out}$   $S_\text{out}$   $f_\text{out}$   $U_\text{out}$   $V_\text{out}$   $W_\text{out}$   $X_\text{out}$   $Y_\text{out}$   $Z_\text{out}$ 

## **TVFONT COMMAND SUMMARY**

 $\mathsf{E}$ 

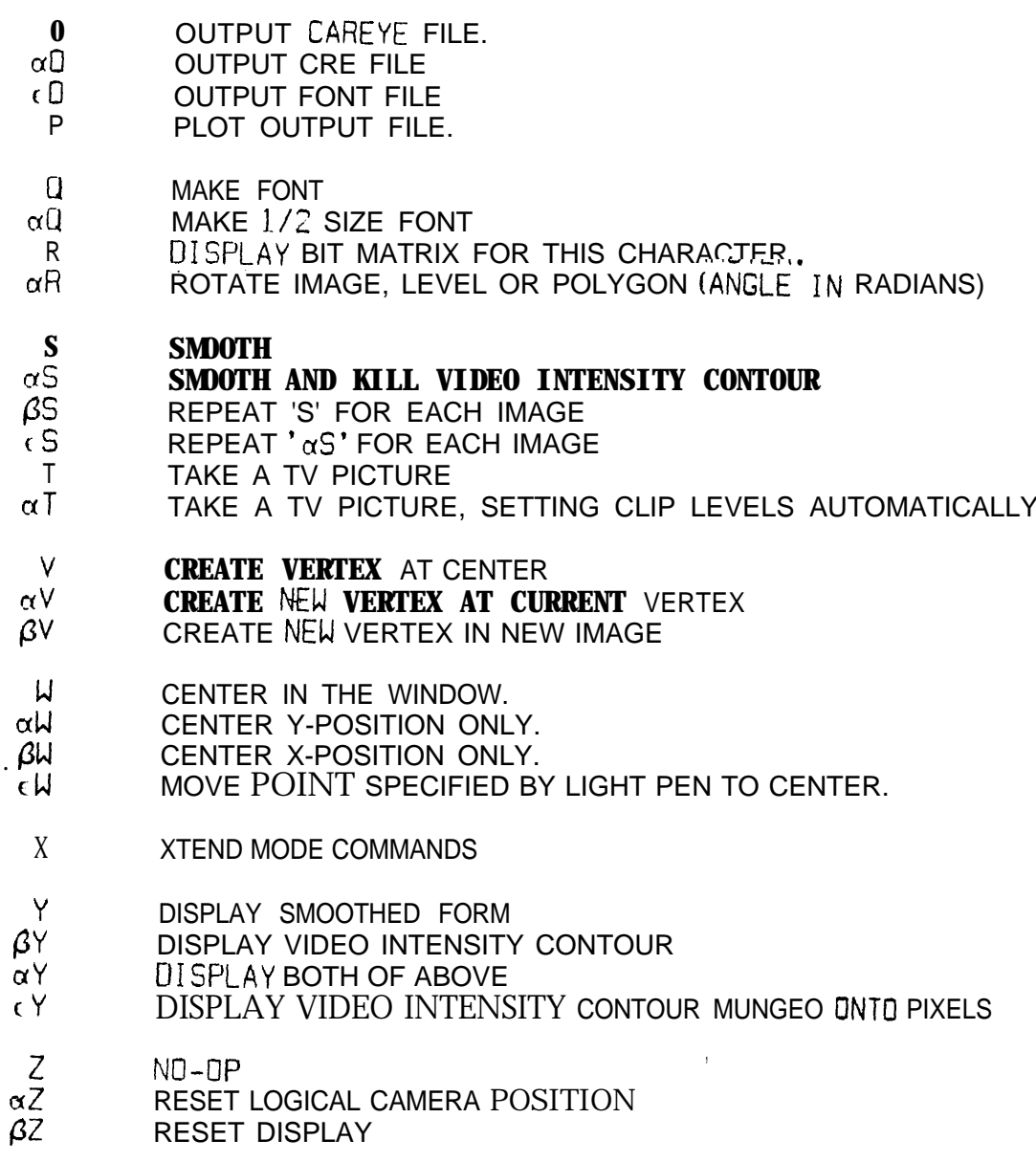

#### TVFONT COMMAND SUMMARY

- + Fetch f i im node.
- $\alpha$ + Fetch first *image* node from f i lm.
- $\beta$ + Fetch first level from film.
- $t+$  Fetch first polygon from film.

IF A NOOE IS CURRENTLY BEING DISPLAYED, THESE COMMANDS AFFECT THAT NOOE. OTHERWISE THEY AFFECT THE CAMERA (VIEWERS) POSITION. < CONTROL> MULTIPLIES BY 2, <META> MULTJPLIES BY 4.

- MOVE LEFT  $(-)$  BY DELTA  $\ddot{\cdot}$
- MOVE RIGHT  $(4)$  BY DELTA  $\mathbf{r}$
- $\left($ MOVE UP BY DELTA
- $\mathcal{F}$ MOVE DOWN BY DELTA
- OI'UOE DELTA BY 2

L

L

MULTIPLY DELTA BY 2

THESE COMMANDS AFFECT THE CAMERA (VIEWERS) POSITION.

\* INCREASE MAGNIFICATION BY DELTA DECREASE MAGNIFICATION BY OELTA

THESE COMMANDS CHANGE NODE BEING DISPLAYED.

- . FETCH COUNTER CLOCKWISE NODE IN RING.
- FETCH CLOCKWISE NODE IN RING.
- < FETCH FATHER OF NODE
- > FETCH SON OF NOCHE
- $\leq$  FETCH ARC [OF POLYGON OR VERTEX3<br>3 FETCH POLYGON IOF VERTEX1
- FETCH FOLYGON JOF VERTEX1
- A EQUIVALENT TO '<, >'
- v **EQUIVALENT TO '<.>'**
- FLUSH NODE DISPLAY

THESE COMMANDS AFFECT THE PUSHDOWN LIST

- U PUSH NOOE BEING DISPLAYED ONTO STACK
- n POP NODE OFF STACK AND DISPLAY IT
- 4-b SWAP NODE BEING DISPLAYED WITH TOP OF STACK

s

## **TVFONT 'S EXTENDED COMMANDS.**

## ARCWID

Set smoothing constant. This is the maximum distance avertex may from a arc before it i's spl it into tuo arcs. See description of smoothing al gor ithm on page XX.

## BABYKILL.

Toggle flag which causes baby polygons (those consisting of only one pixel) to be killed)

## CAMERA

Select a different camera number.

#### **CENTER**

Center allimages. It is equivalent to the command 'W' app lied to each image and uses the same contro I bi ts.

## **DDT**

Invoke DOT if present, return with  $\alpha P_{\bullet}$ .

## DISPLAY

Enable display.

## $-D$ ISPLAY

Disabledisplay. TVFONT spends a sjignificant amount of tjime putting up the display.

## **EXIT**

 $Ex$  i t to mon i ter.

## GRID

Enable display of grid. Grid is some multiple of pixel size, dependent on camera focallength. It is useful of lining up characters.

#### $-GRID$

Disabledisplay of grid.

## HELP:

Display help file.

## **HOLE**

Change a polygon into a hole.

## KILARC

Ki I I arcs vectors. This allows several degrees of smoothing to be tried in conjunction with the ARCWID command.

## TVFONT' S EXTENDED COMMANDS,

## KILVTC

I i i

Ki I I video intensity contours-and replaces them with **arcs .**

#### MUNG

Force all vertices of current polygon or level onto pixel **boundaries**. This has a permanent effect as opposed to  $\langle Y \rangle$  command which only  $displays$  them that  $\mu au$ .

#### ORTHMUNG

ORTHMUNG forces vertices which appear to be form right **angles onto** pixel boundaries. This is attempt to counter the rounding effect of dek i nk i ng on sharp corners as are generated by reading a font .

#### POLYGON

Change a hole into a polygon

#### POPJ

Leave TTY loop. Used for debugg i ng.

#### **READFONT**

Convert font which has been read into the font segment into **polygona l**

representat ion, displaying each character as read.

#### **SCALE**

L

Scale allimages by constant. Equivalen**t to the command 'B'** a p plied to each image,

## <sup>I</sup> SLANT

Slant allimages by constant . Please see command ' $\epsilon B$ ' for a more complete description.

## SORT

Sort i mages on film according to ASCI I code. This is for convienence in looking a fonts sequentially. The 'G' command. i s recommended for finding specific characters .

## XEROX

OUTPUT TV IMAGE TO XGP

## **XSCALE**

Scale allimages by constant in the X direction. Equivalent to the command  $\alpha$ <sup>'</sup>  $\alpha$ B' applied to each image.

## YSCAL **E**

Scale allimages by constant in the Y direction. Equivalent to the command  $^{\prime}$   $\beta$ B' applied to each image.

## TVFONT NODE FORMATS - JAN 1973.

**CONSTRUCTION** 

 $\overline{1}$ 

 $\overline{\phantom{0}}$ 

 $\frac{1}{2}$  $\mathbf{t}$ 

 $\Gamma$ 

Â

L

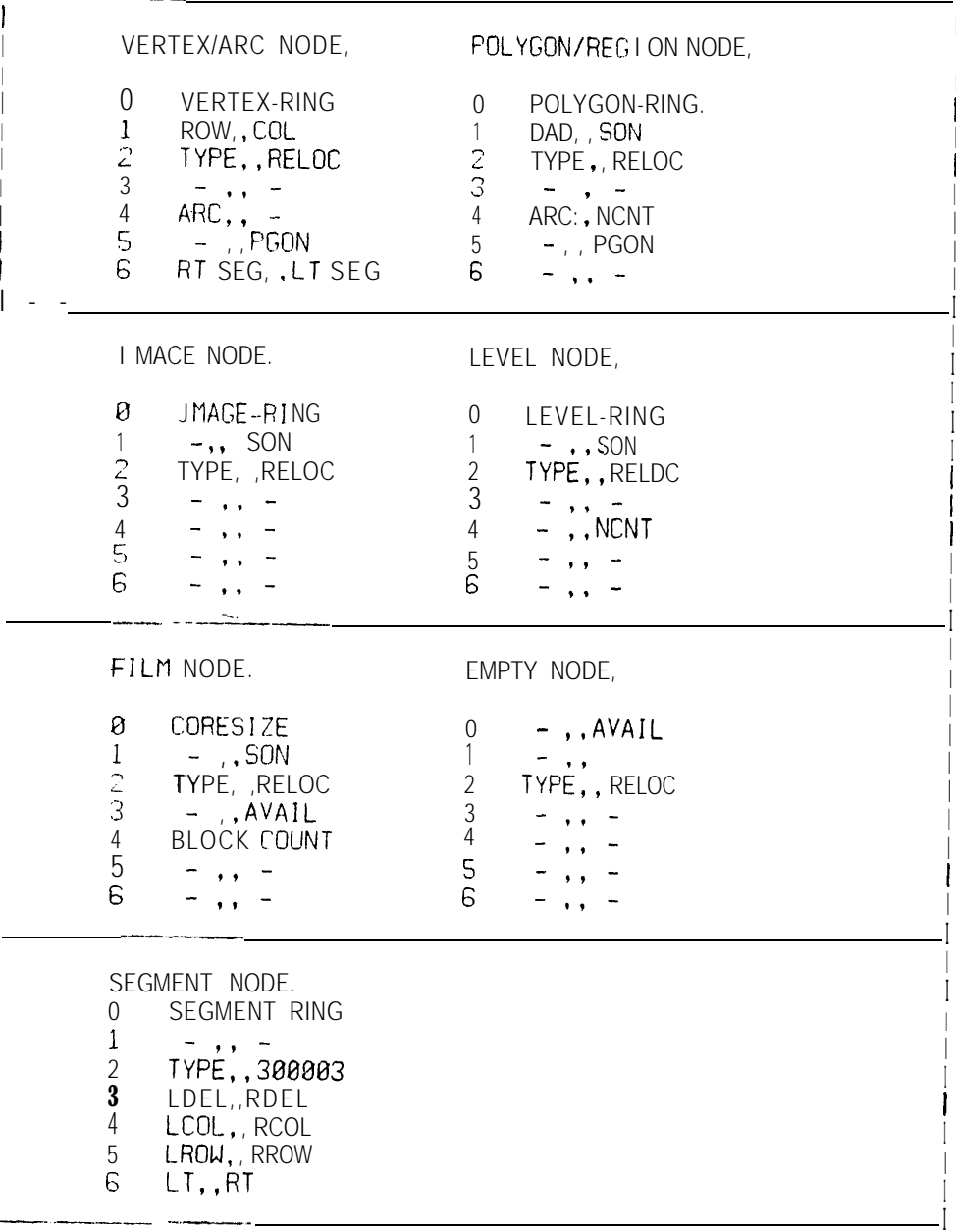

 $\bar{\psi}$  ,

्रस्कार <del>मण्डलाहरू</del>

 $-50 -$ 

## SUMMARY OF LAMINA INERTIA TENSOR EXPRESSIONS.

RECTANGLE'S LAMINA INERTIA TENSOR ABOUT ITS CENTER OF MASS.

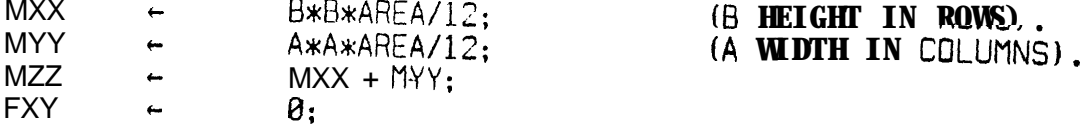

# ORIENTED RIGHT TRIANGLE'S LAMINA INERTIA TENSOR ABOUT ITS CENTER OF MASS.

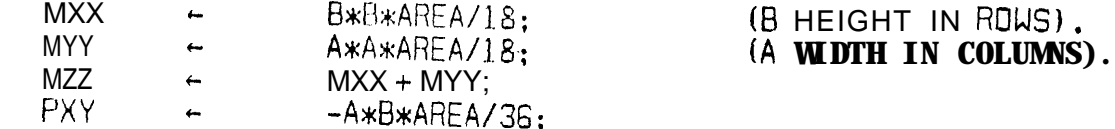

## SUMMATION OF LAMINA INERTIA TENSORS.

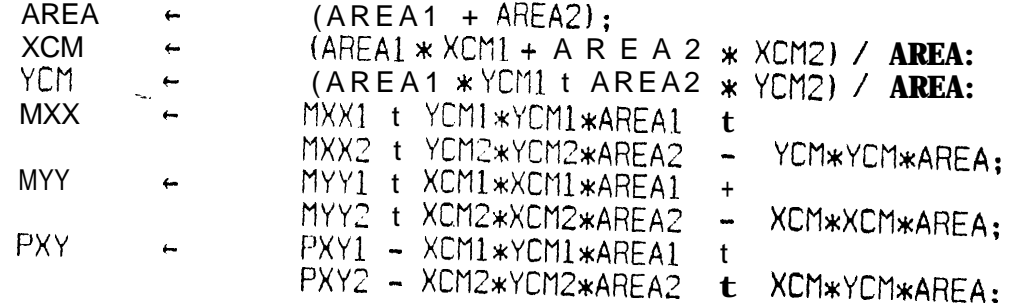

## ANGLE OF PRINCIPLE AXIS

-ł

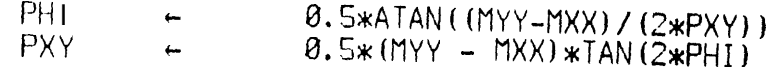

## TRANSLATION OF LAMINA INERTIA TENSOR AWAY FROM CENTER OF MASS.

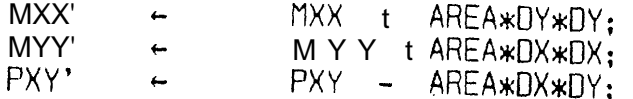

## ROTATION OF LAMINA INERTIA TENSOR ABOUT CENTER OF MASS.

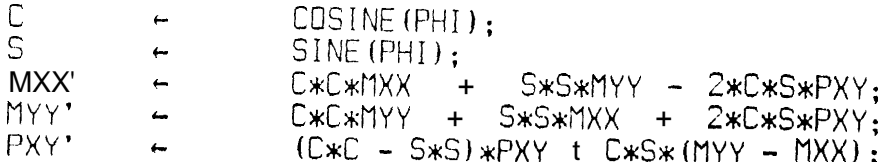

 $-51 -$ 

REFERENCES.

 $\epsilon$ 

[1] GOLDSTEIN, H. 1950. Classical Mechanics, Addison-Wesley. Reading, Massachusetts.

[2] KNUTH, D.E. 1968. The Art of Computer Programing. Volume 1, Fundamental Algorithms.<br>Chapter 2, Information Structures. Addison-Wesley. Reading, Massachusetts,

[3] KRAKAUER, L. J. 1971. Computer Analysis of Visual Properties of Curved Objects. Project MAC, Technical Report TR-82, Massachusetts Institute of Technology. Cambridge, Massachusetts 02139.

[4] ZAHN, C. T . 1966. Tr-JO Dimensional Pattern Description and Recognition via curvature points. SLAC Report 70. Stanford Linear- Acceleration Center. Stanford University. Stanford, Cail fornia.